**Ministère de l'Enseignement Supérieur et de la Recherche Scientifique Université de Jijel Faculté des Sciences exactes et de l'informatique Département d'informatique**

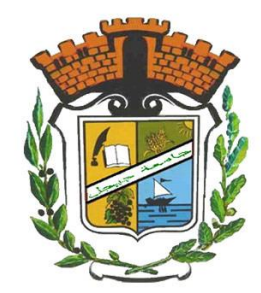

# **– Module – Environnements et Programmation Dédiés**

**Master 1 : IA**

**Enseignant du module : Dr. Hemza FICEL**

**Contact: hemza.ficel@univ-jijel.dz**

# **TP REST API**

**Eclipse IDE :** an integrated development environment**.**

**Apache Maven :** an open source build tool for project management that automates Java projects.

**Eclipse Jersey :** an open source framework for developing RESTful Web Services in Java.

**Apache Tomcat :** an open source application server.

**Postman** : an application for testing APIs;

**Part 1**

## **IDE Eclipse**

https://www.eclipse.org/downloads/

The Eclipse Installer 2022-09 R now includes a JRE for macOS, Windows and Linux.

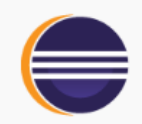

### Get Eclipse IDE 2022-09

Install your favorite desktop IDE packages.

Download x86\_64

Download Packages | Need Help?

Eclipse IDE for Enterprise Java and Web Developers

### eclipseinstaller by Oomph  $\equiv^0$ type filter text Q **Eclipse IDE for Java Developers** The essential tools for any Java developer, including a Java IDE, a Git client, XML Editor, Maven and Gradle integration **Eclipse IDE for Enterprise Java and Web Developers** Tools for developers working with Java and Web applications, including a Java IDE, tools for JavaScript, TypeScript, JavaServer Pages and Faces, Yaml, Markdown, Web Services, JPA and Data Tools, Maven and Gradle, Git, and more. **Eclipse IDE for C/C++ Developers** C An IDE for C/C++ developers. **Eclipse IDE for Embedded C/C++ Developers** C An IDE for Embedded C/C++ developers. It includes managed cross build plug-ins (Arm and RISC-V) and debug plug-ins (SEGGER J-Link, OpenOCD, pyocd, and QEMU), plus a number of templates to create ready to run blinky projects.

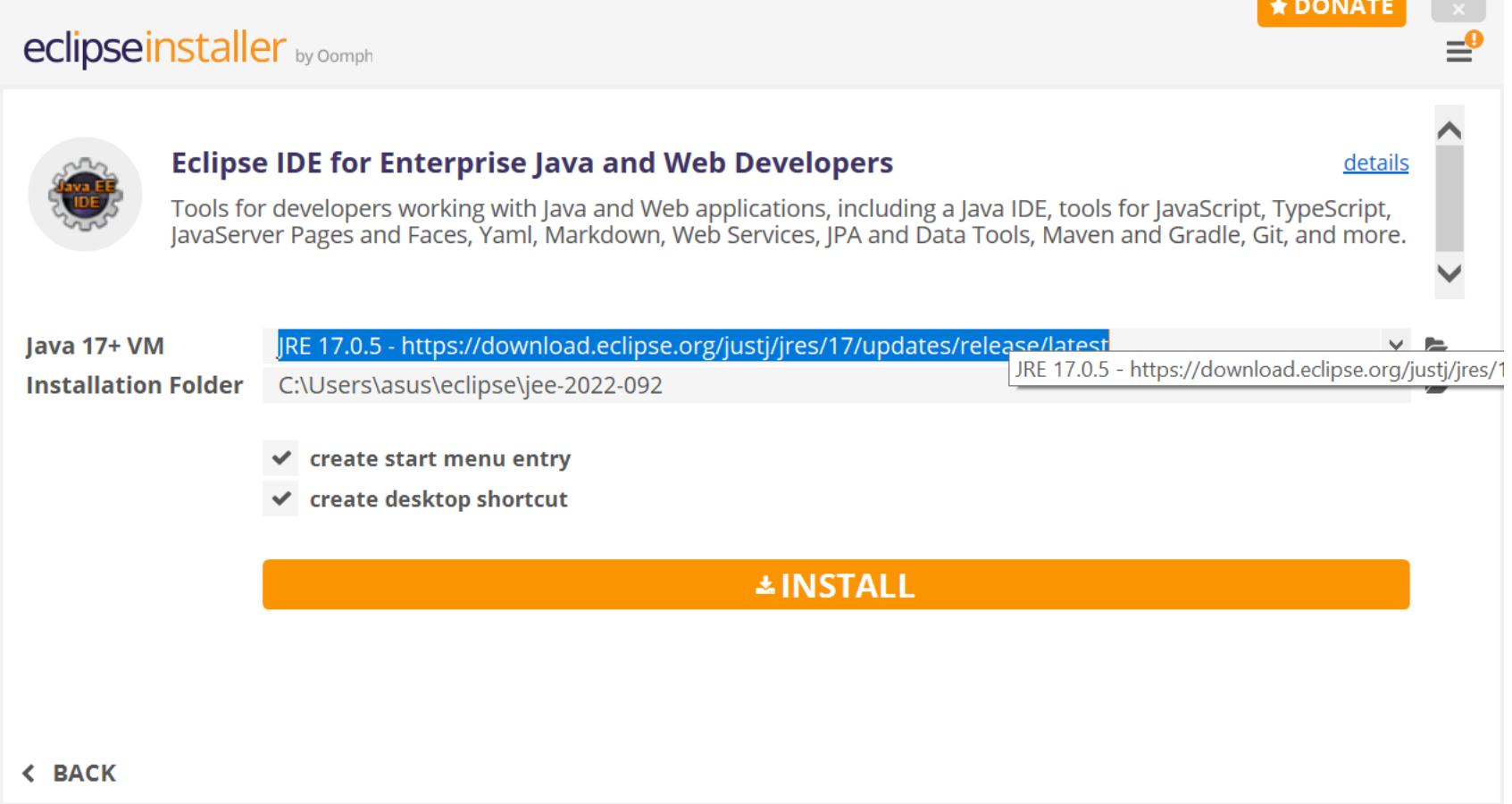

# **Launch the application**

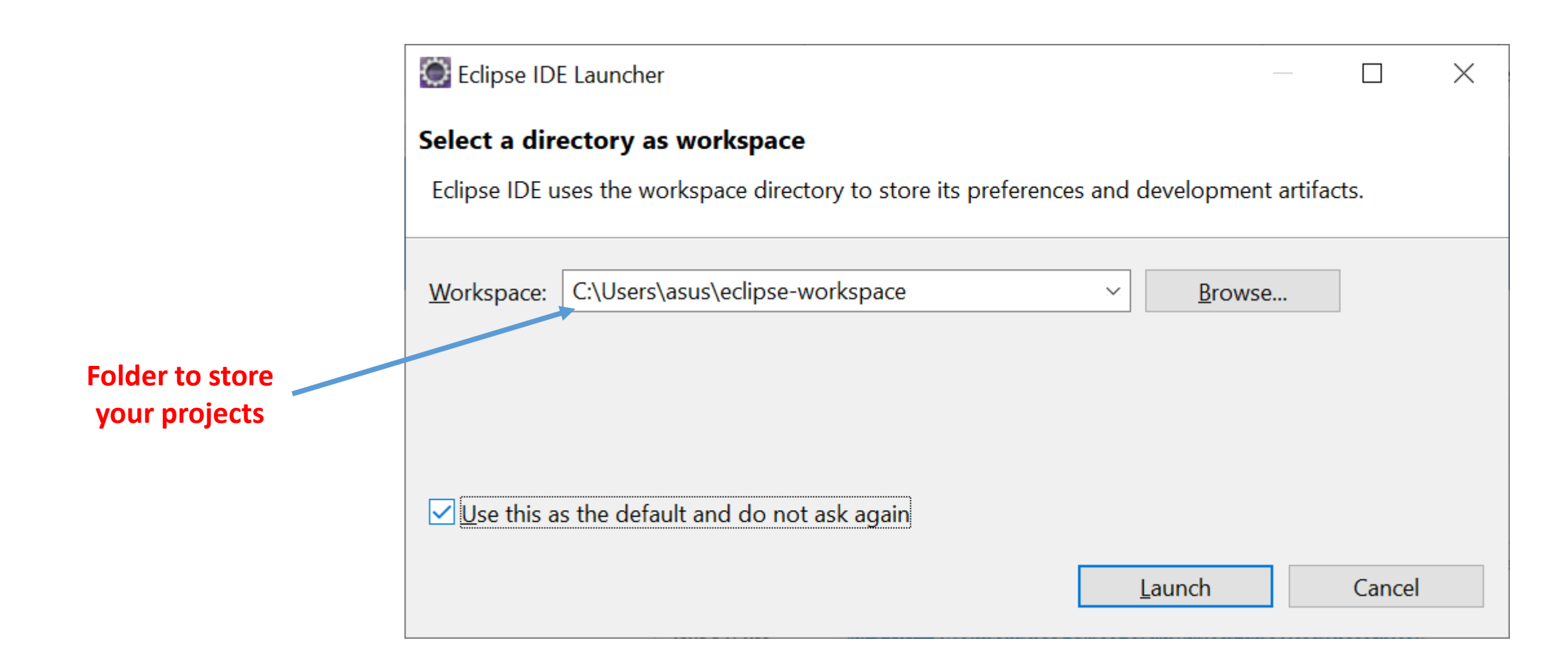

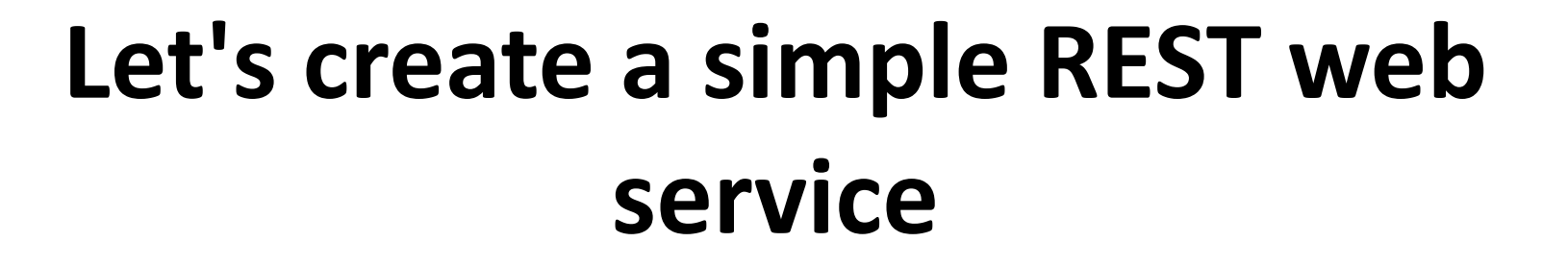

#### $\qquad \qquad \Box \qquad \times$  $\equiv$

C eclipse-workspace - Eclipse IDE File Edit Navigate Search Project Run Window Help

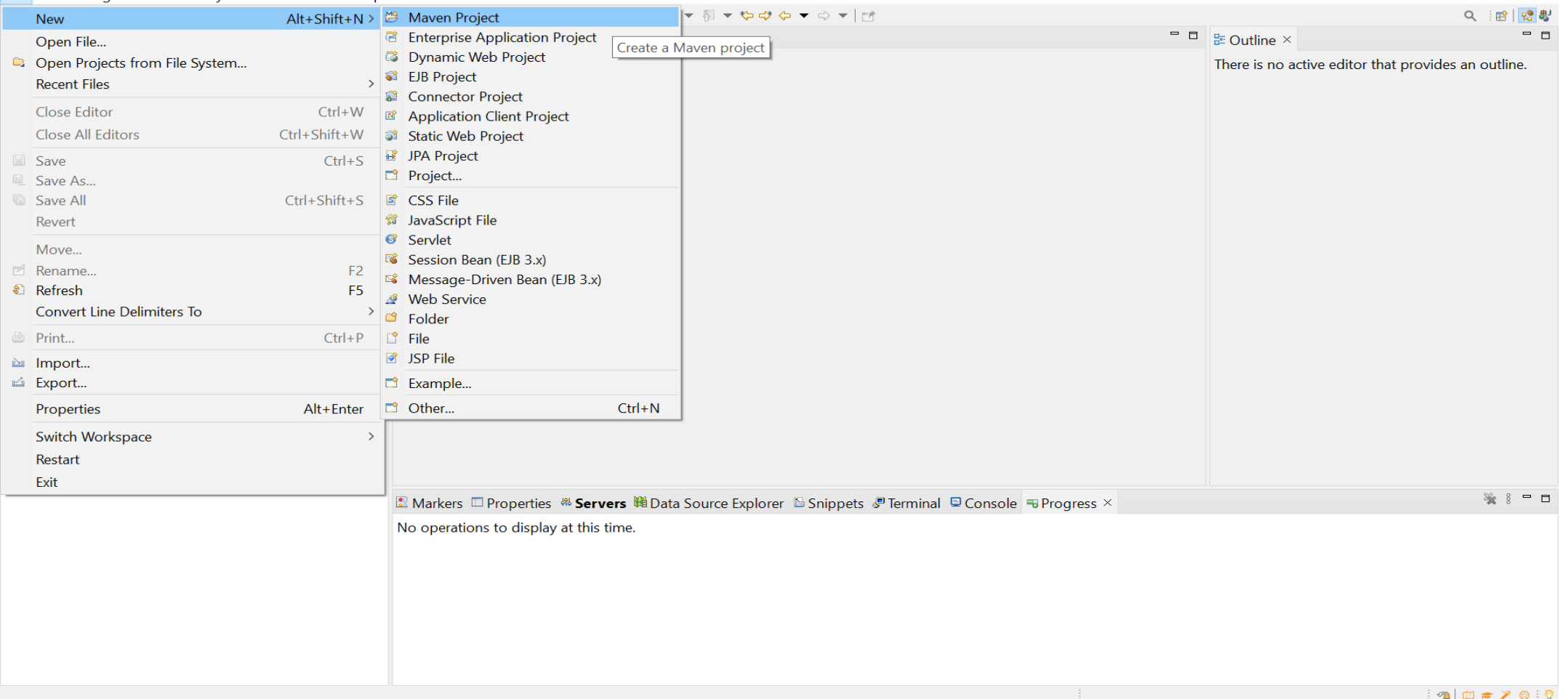

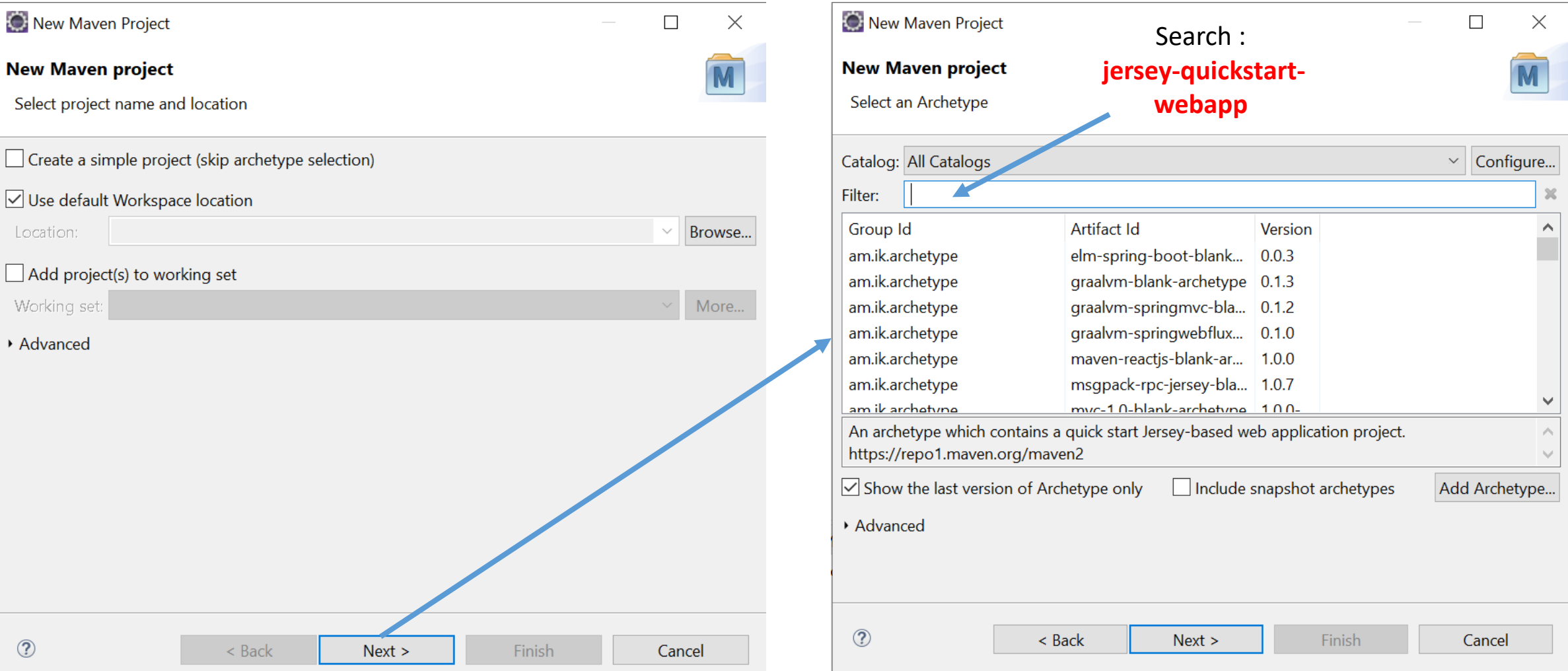

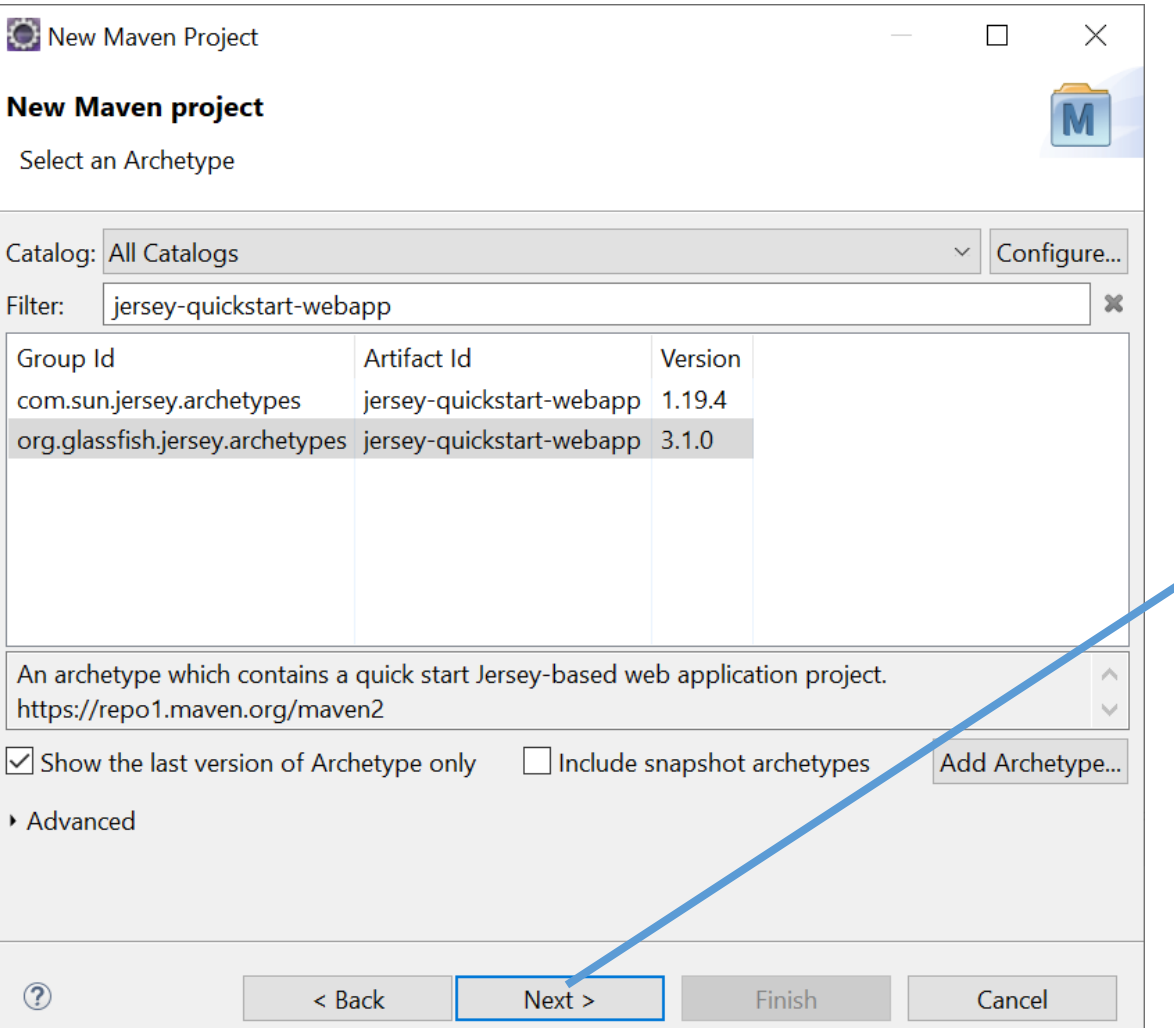

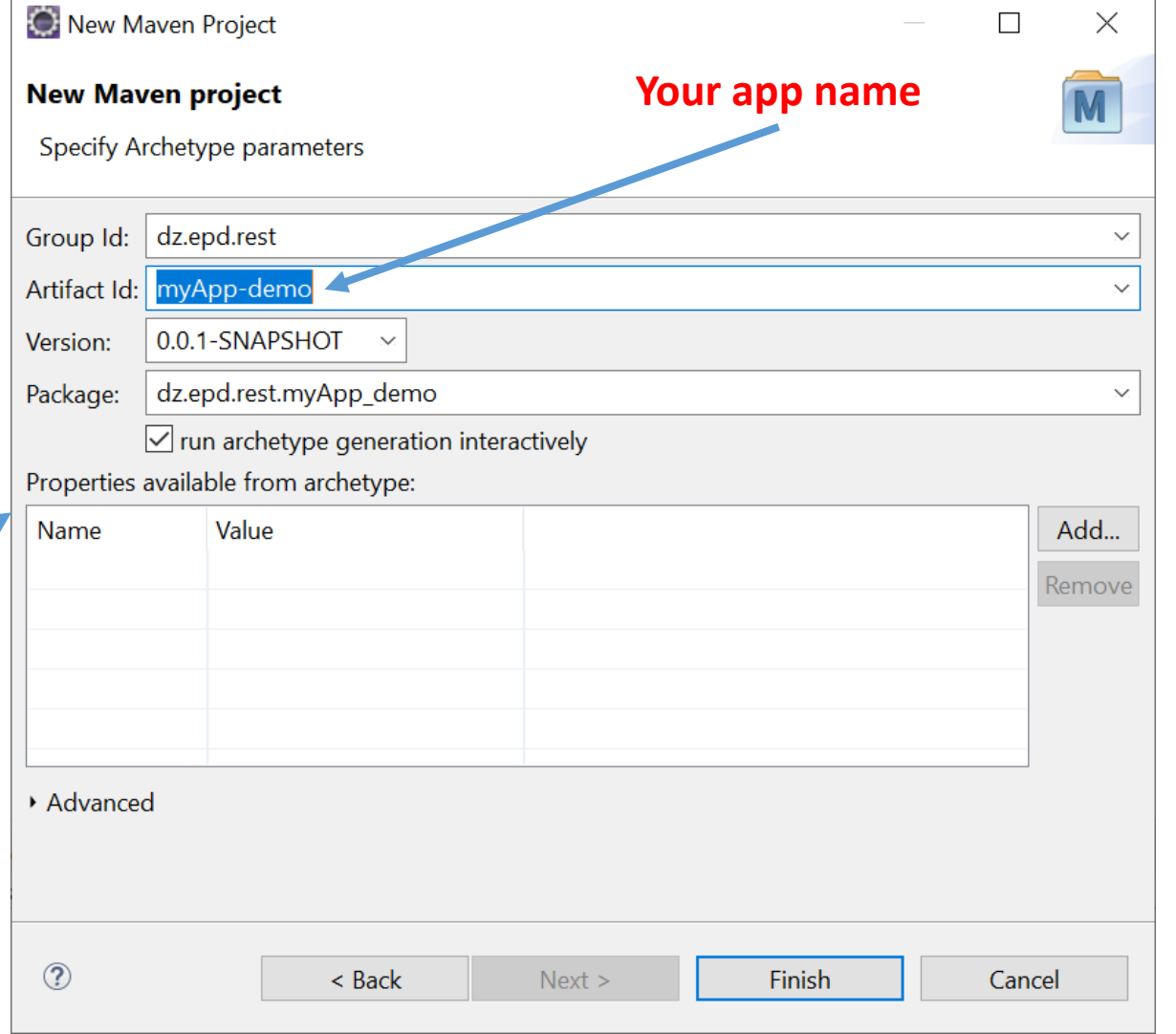

**NUYDYPD R** Markers □ Properties % Servers We Data Source Explorer B Snippets S Terminal D Console ×

No consoles to display at this time.

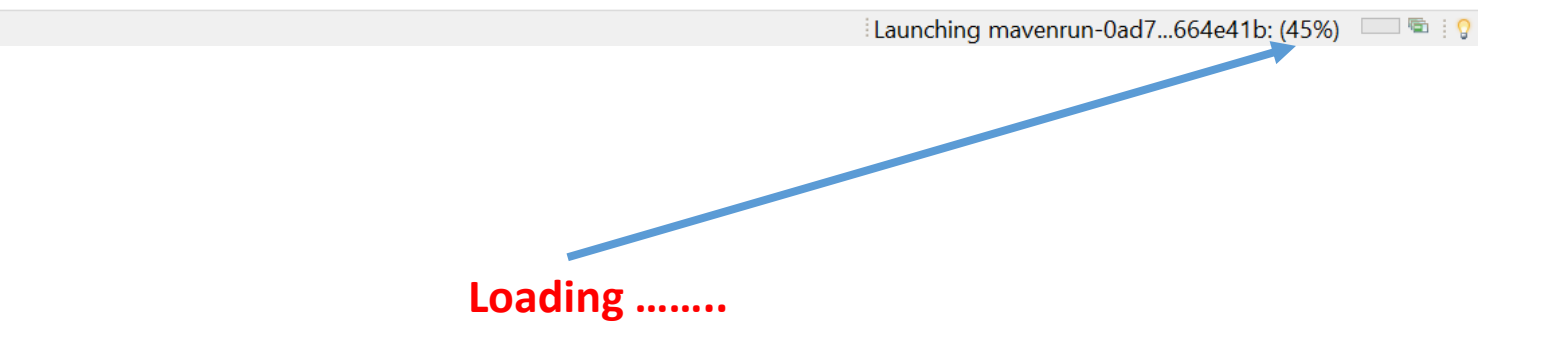

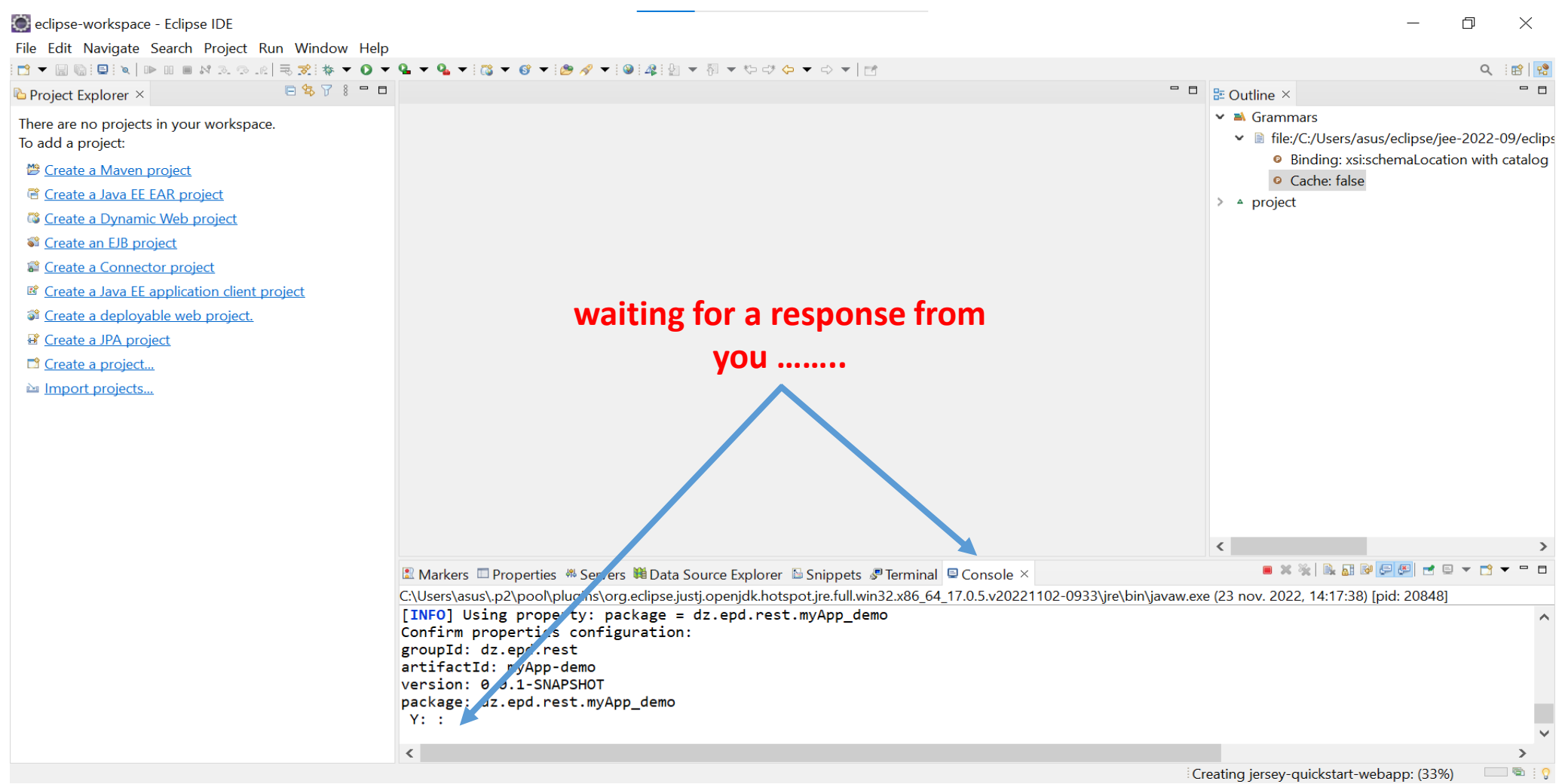

```
C:\Users\asus\.p2\pool\plugins\org.eclipse.justj.openjdk.hotspot.jre.full.win32.x86_6
[INFO] Using property: package = dz.epd.rest.myApp_demo
Confirm properties configuration:
groupId: dz.epd.rest
artifactId: myApp-demo
Version: 0.0.1-SNAPSHOT
package: dz.epd.rest.myApp_demo
 Y: Yto complete the process type : "V"
```
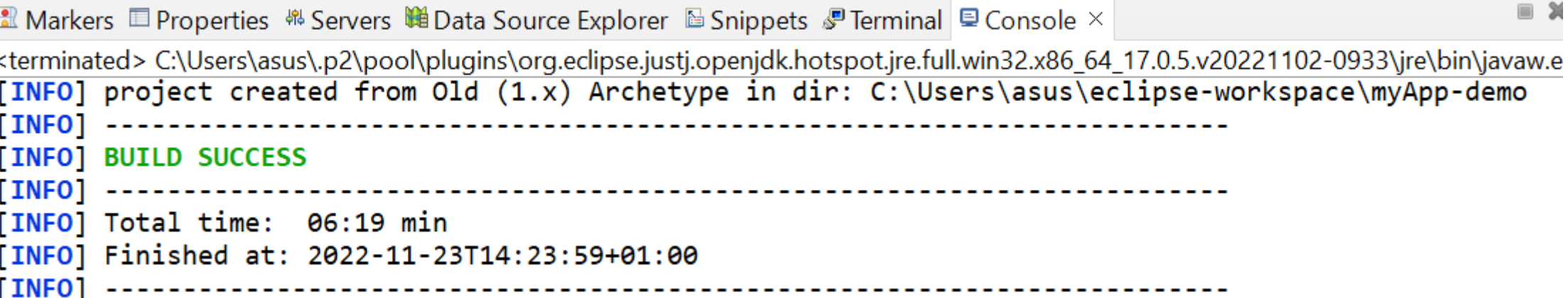

 $\blacksquare$  Project Explorer  $\times$ 

#### 日写了:

- v <sub>a</sub> myApp-demo
	- > La Deployment Descriptor: myApp-demo
	- > 2 JAX-WS Web Services
	- ◆ <mark>●</mark> Java Resources
		- ▼ <sup>●</sup> src/main/java
			- v **\#** dz.epd.rest.myApp\_demo
				- $\triangleright$  **D** MyResource.java
			- src/main/resources
		- $\angle$  **=\** Libraries
	- **Deployed Resources**
	- $\vee$   $\oplus$  src
		- $\vee$   $\oplus$  main
			- > *i*e> java
				- **B** resources
			- $\vee$   $\bigoplus$  webapp
				- $\vee$  & WEB-INF
					- **x** web.xml
				- A index.jsp
	- > *⊵* target
		- **<u></u>** pom.xml
- > 它 Servers

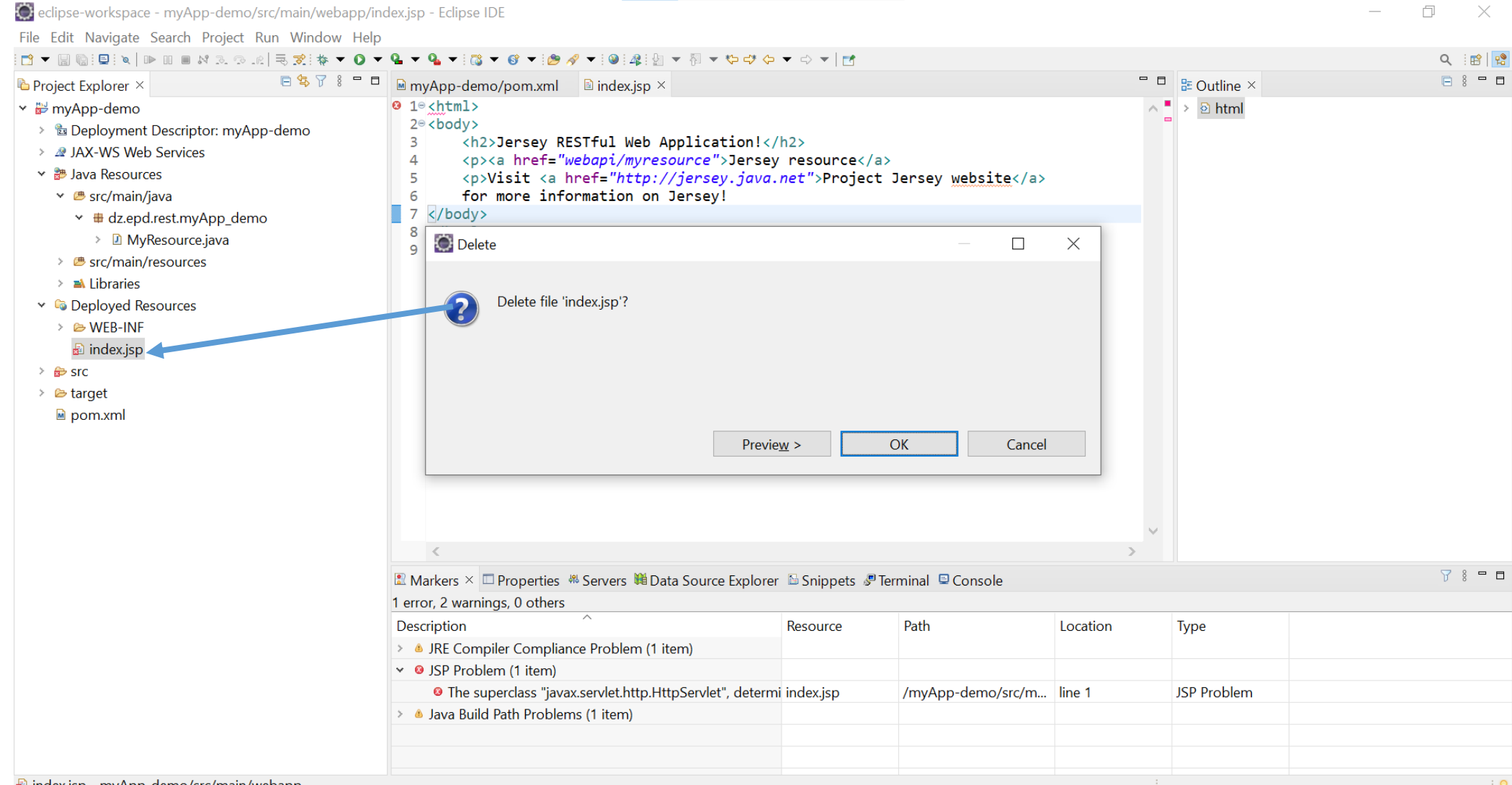

la index.jsp - myApp-demo/src/main/webapp

- v <sub>a</sub> myApp-demo
	- > a Deployment Descriptor: myApp-demo
	- > @ JAX-WS Web Services
	- ▼ ま Java Resources
		- ▼ src/main/java
			- ↓ # dz.epd.rest.myApp\_demo
				- >  $\Box$  MyResource.java
		- > <sup>B</sup> src/main/resources
		- $\angle$  **=** Libraries
	- **> Co** Deployed Resources
	- $\vee$   $\triangleright$  src
		- $\times$   $\triangleright$  main
			- > *i*ava
				- **E** resources
			- $\vee$   $\triangleright$  webapp
				- $\vee \cong \mathsf{WEB-INF}$

x web.xml

> *⊵* target

M pom.xml

pom.xml file

20

Change the content of this file as follows :

### **<plugin>**

**<groupId>org.apache.maven.plugins</groupId> <artifactId>maven-war-plugin</artifactId> <version>3.3.1</version> </plugin>**

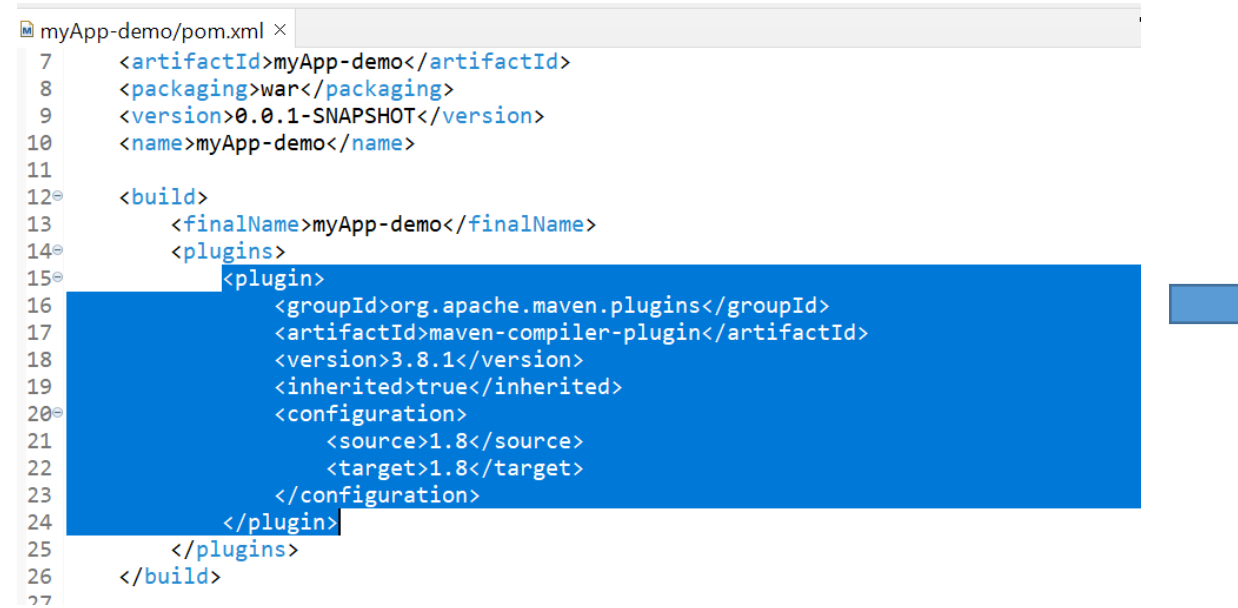

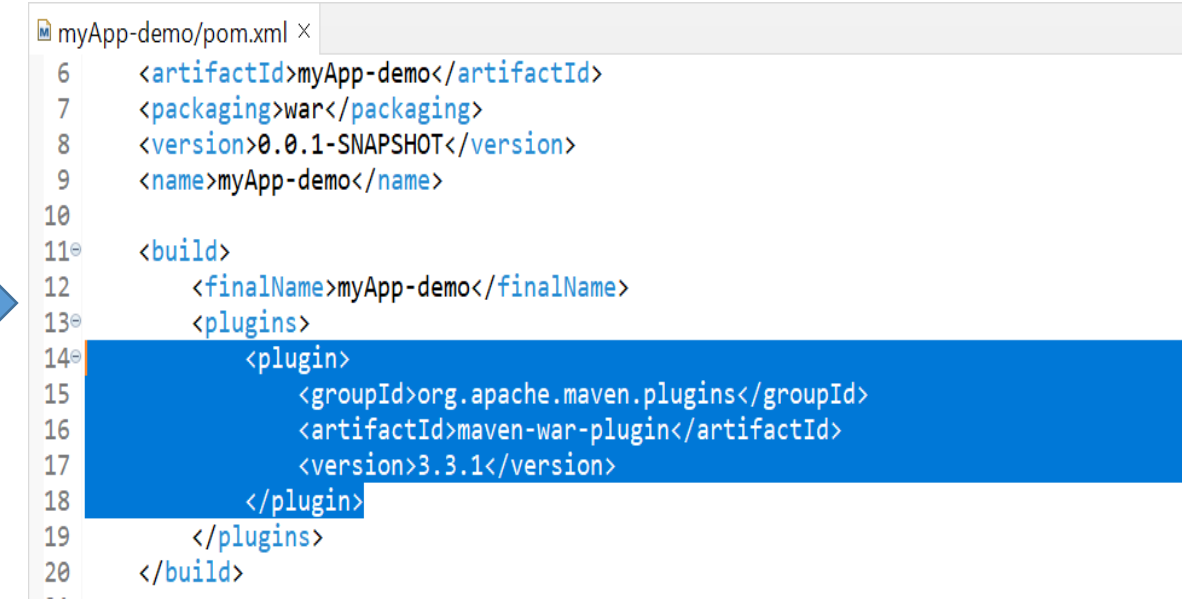

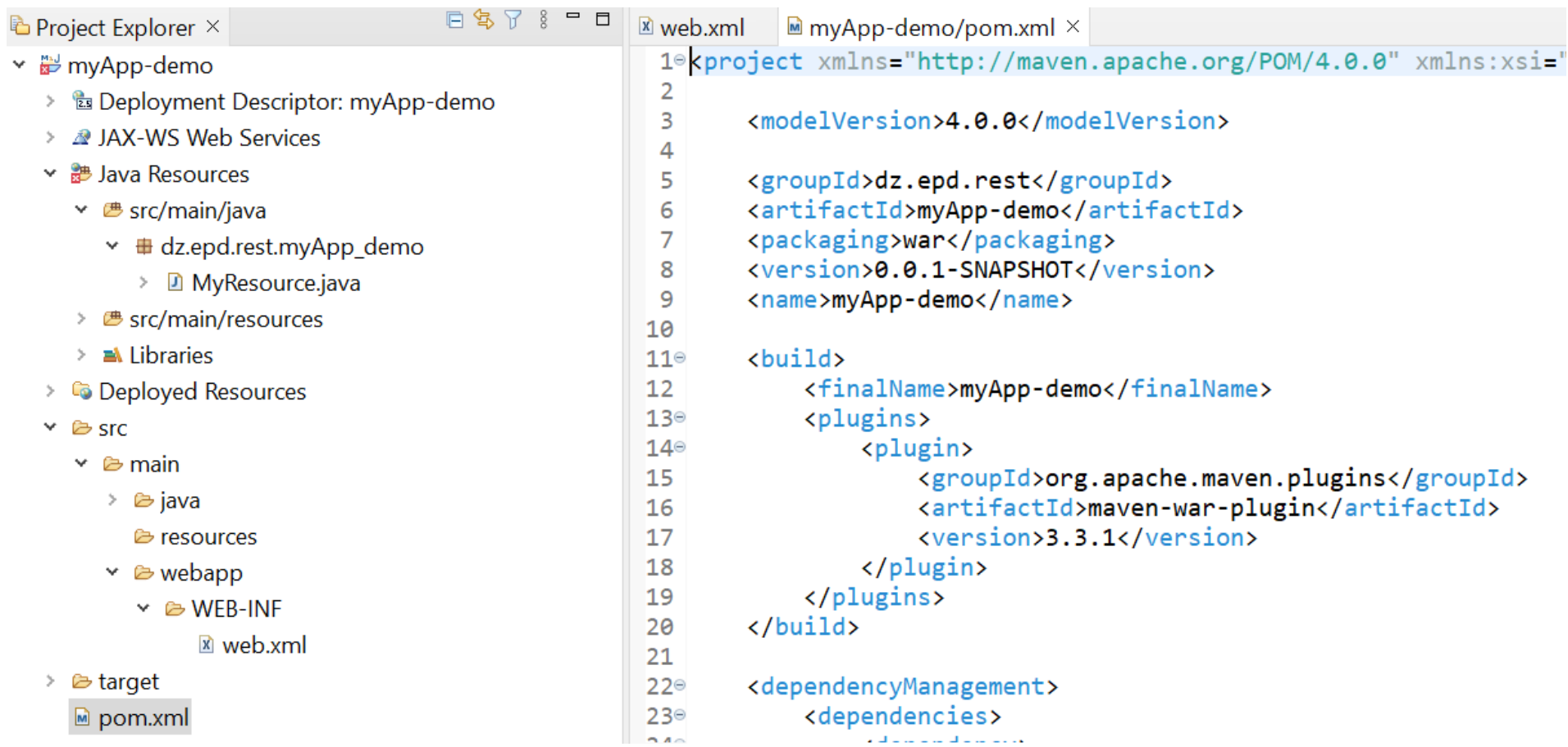

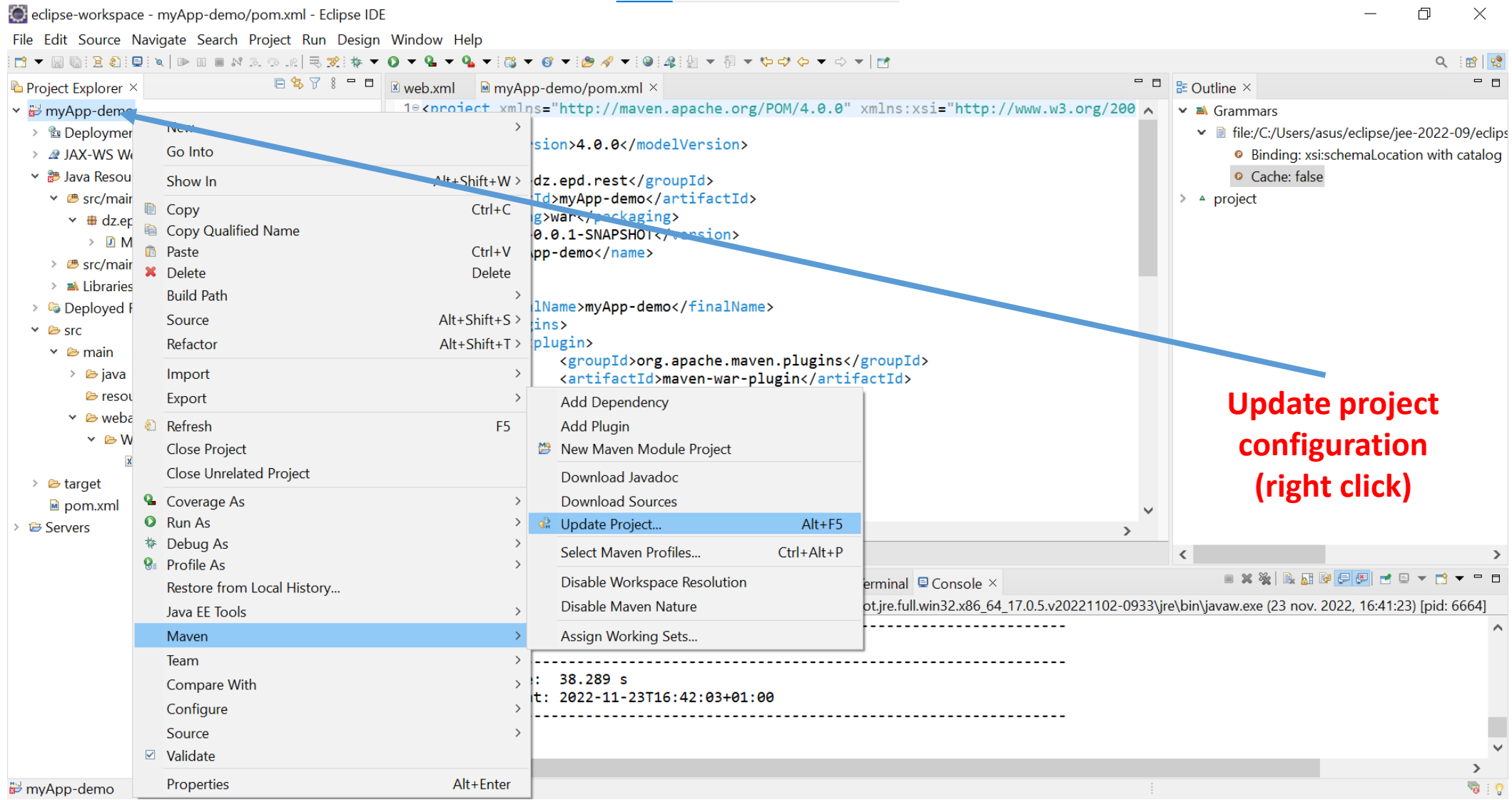

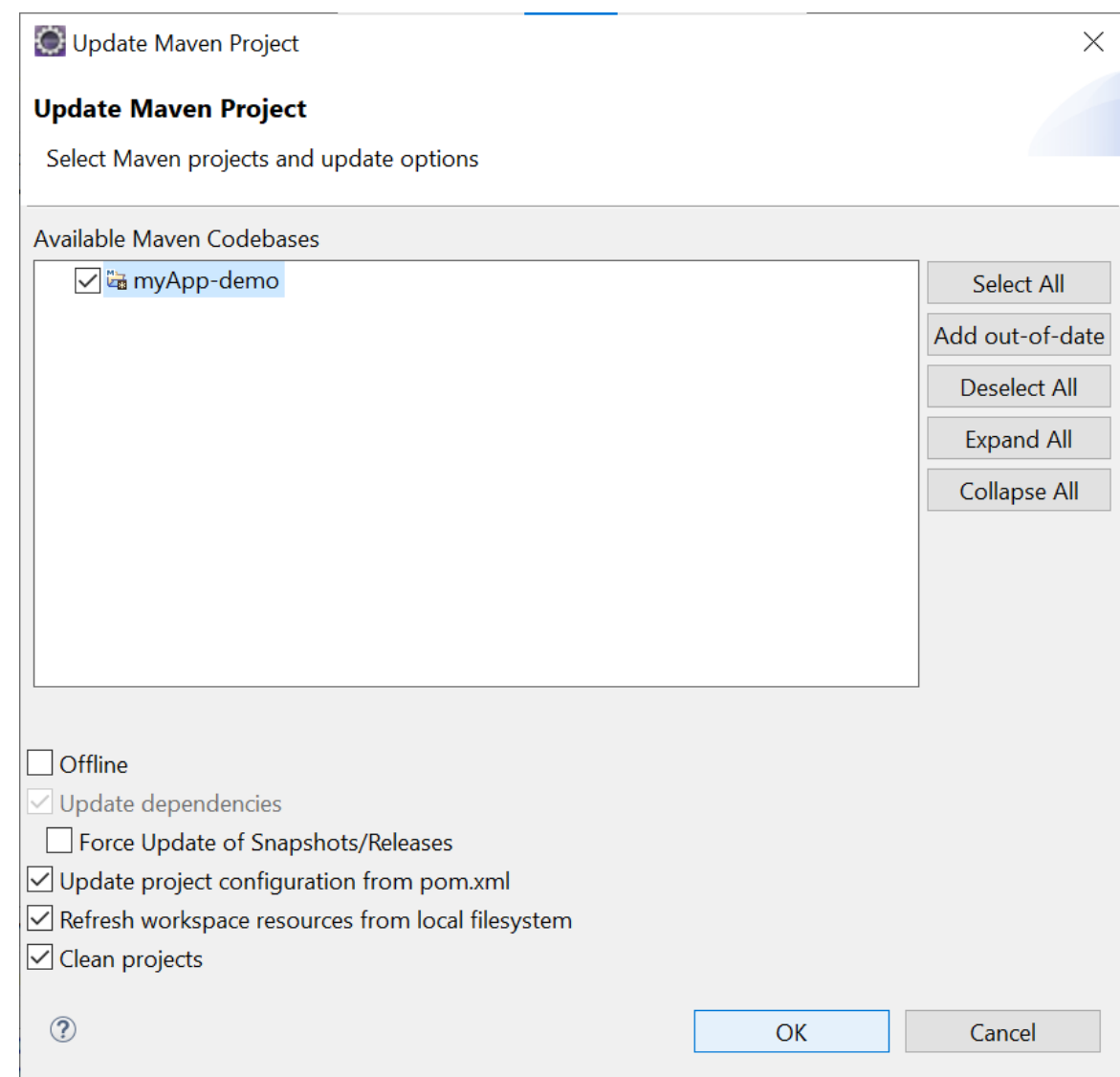

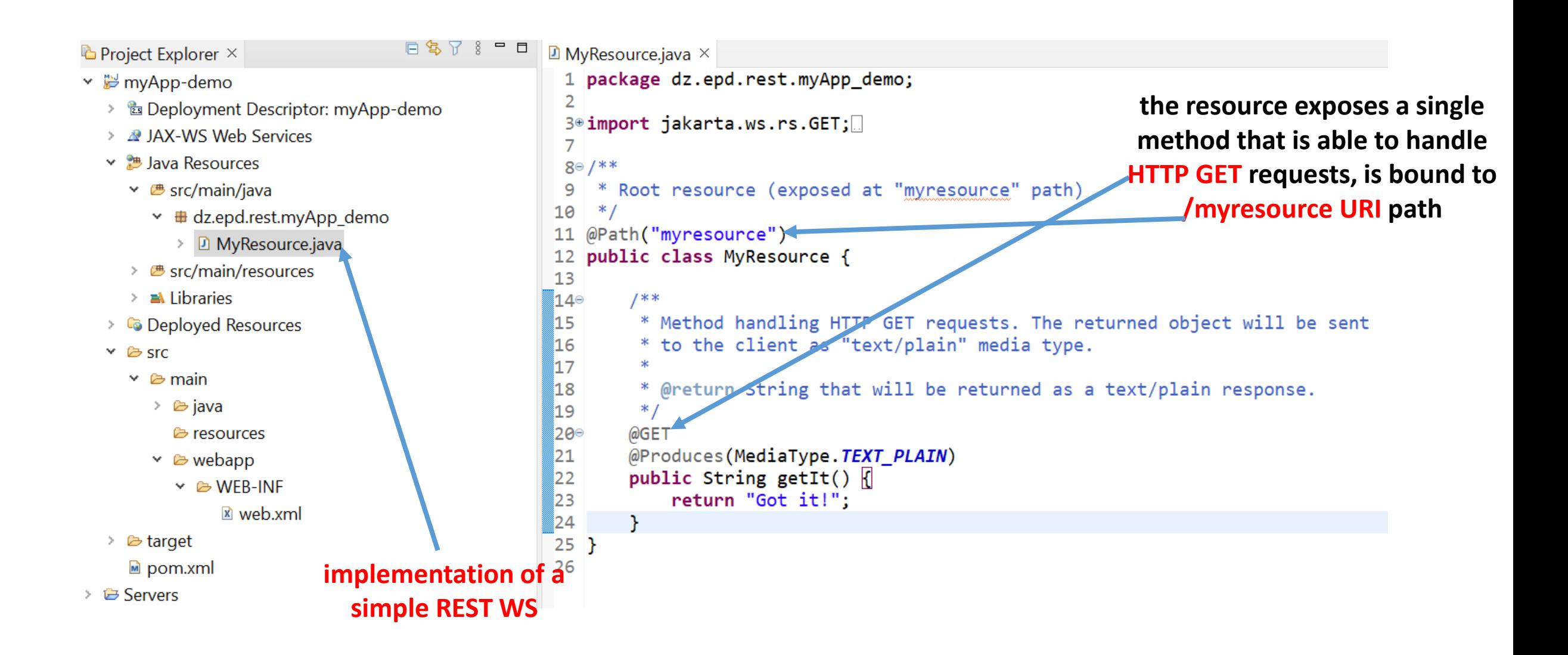

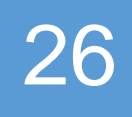

# **Launch your REST WS**

**Part 2** 

### **Download Apache Tomcat**

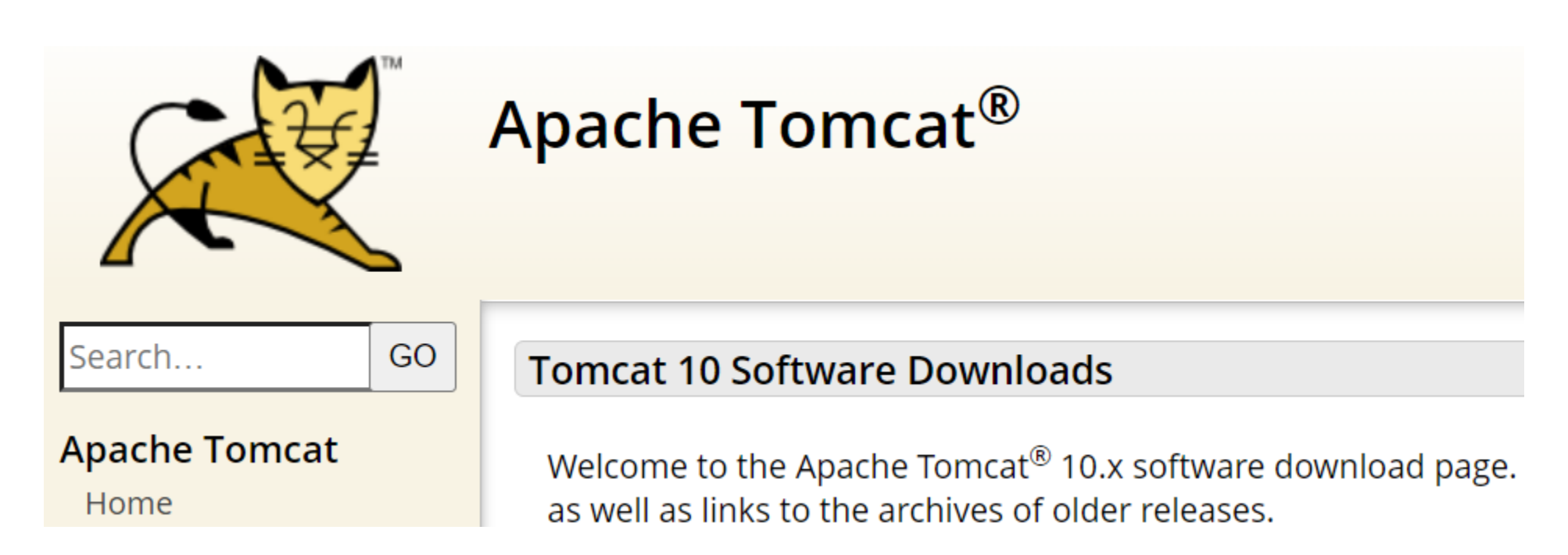

https://dlcdn.apache.org/tomcat/tomcat-10/v10.0.27/bin/apache-tomcat-10.0.27.zip

### **Extract the file to a directory of your choice**

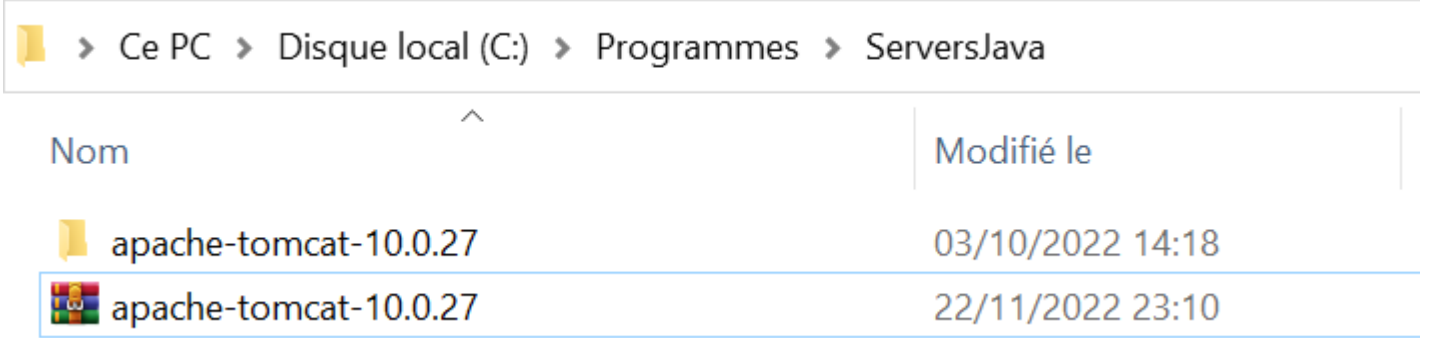

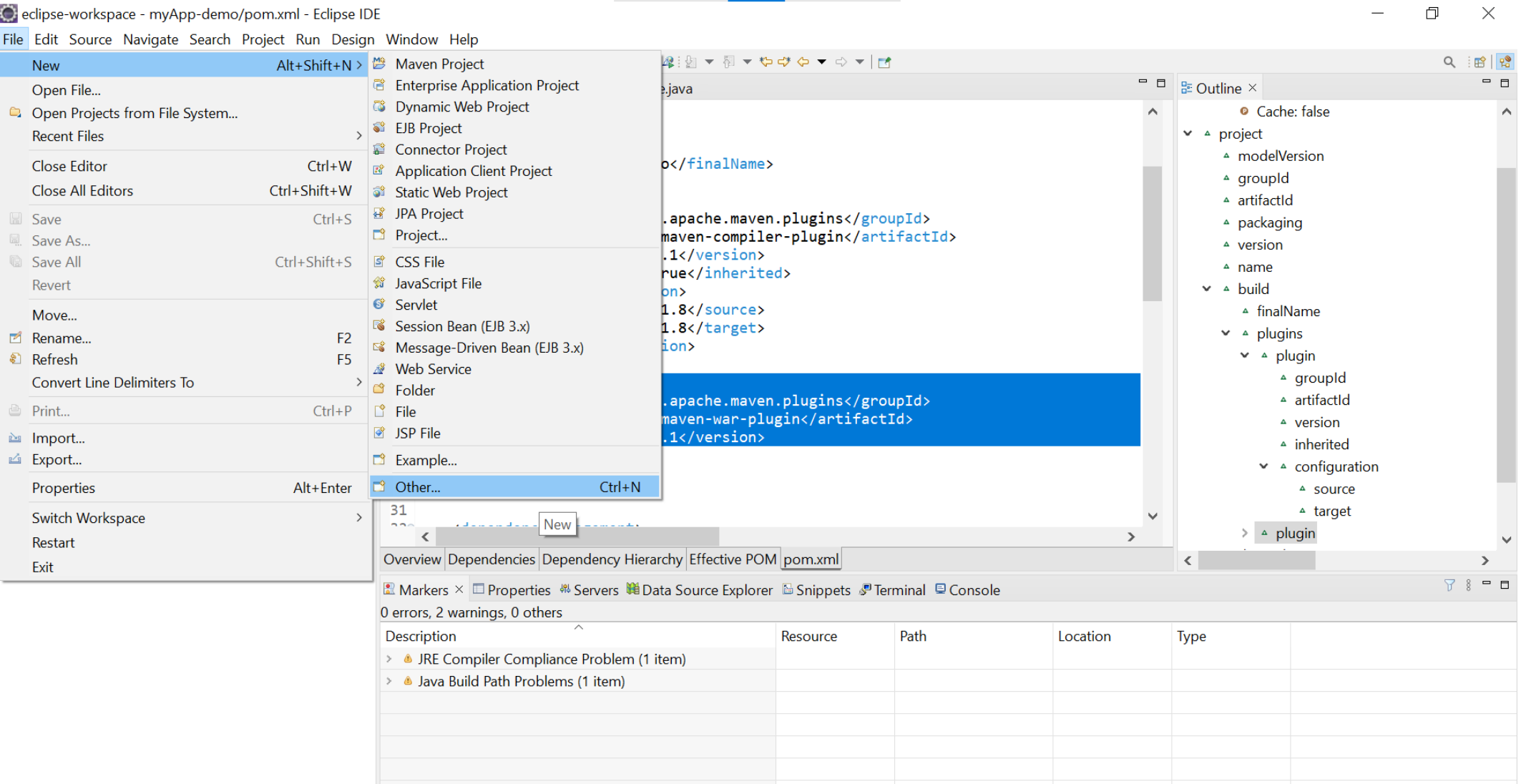

D dz.epd.rest.myApp\_demo.MyResource.java - myApp-demo/src/main/java

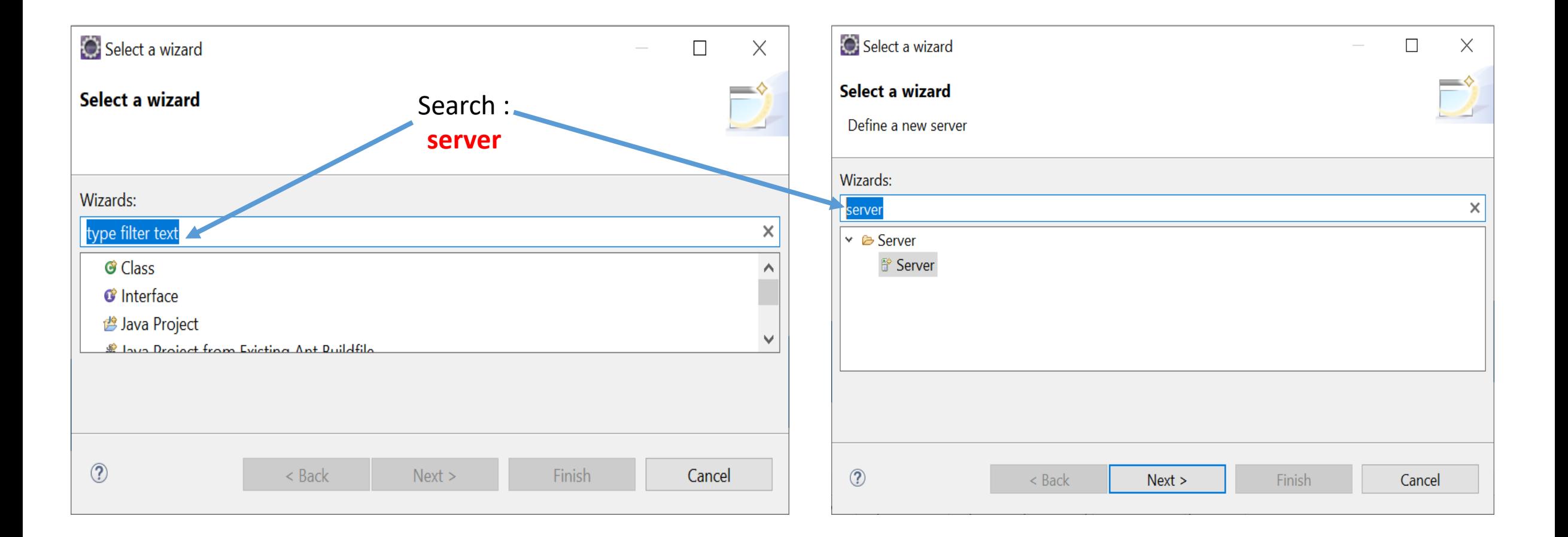

O New Server  $\Box$  $\times$ İ **Define a New Server** pe of server to create type:  $\wedge$ Boss Middleware  $\sim$ localhost ne:  $\leq$  Back  $Next > 1$ Finish Cancel

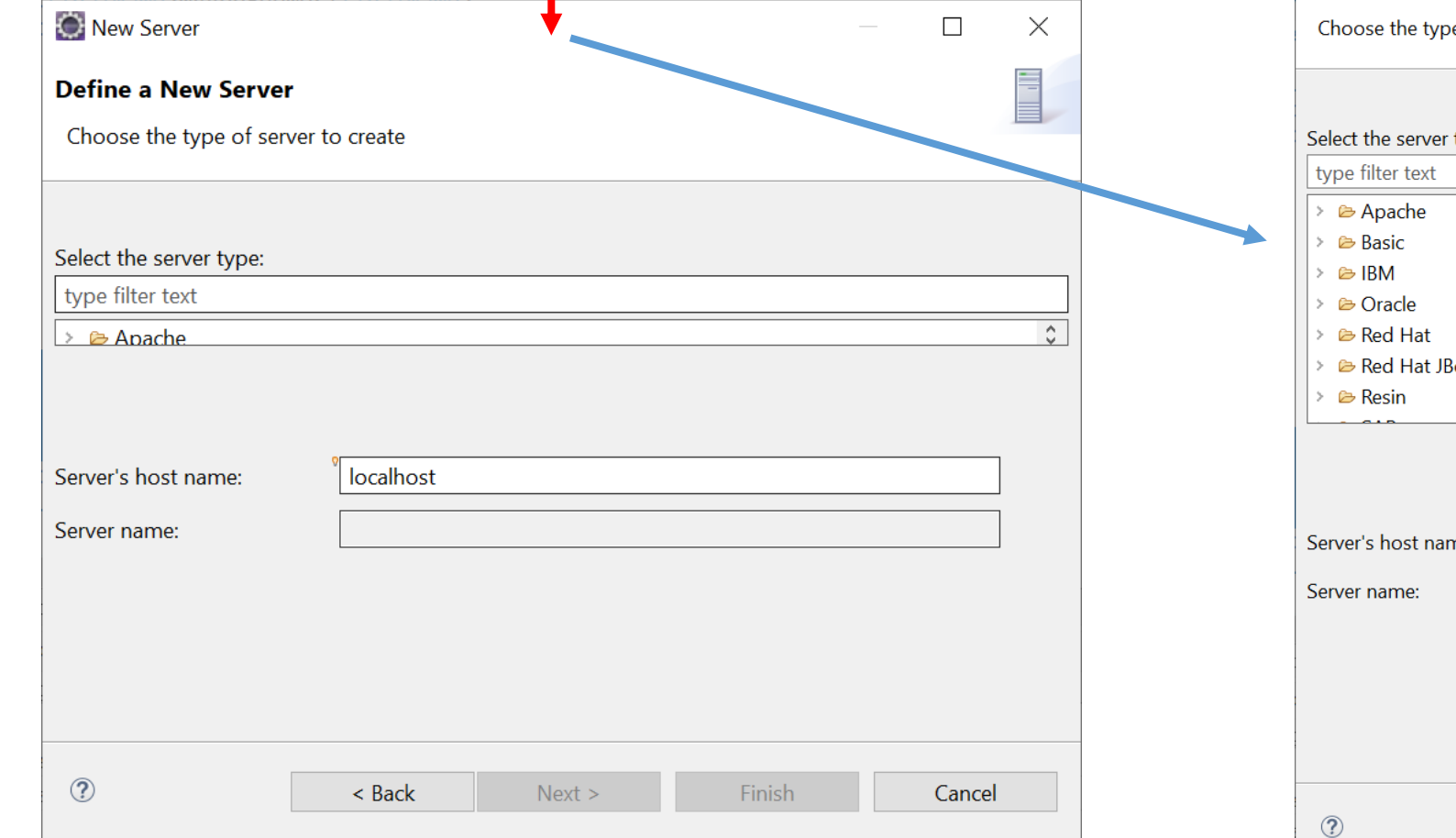

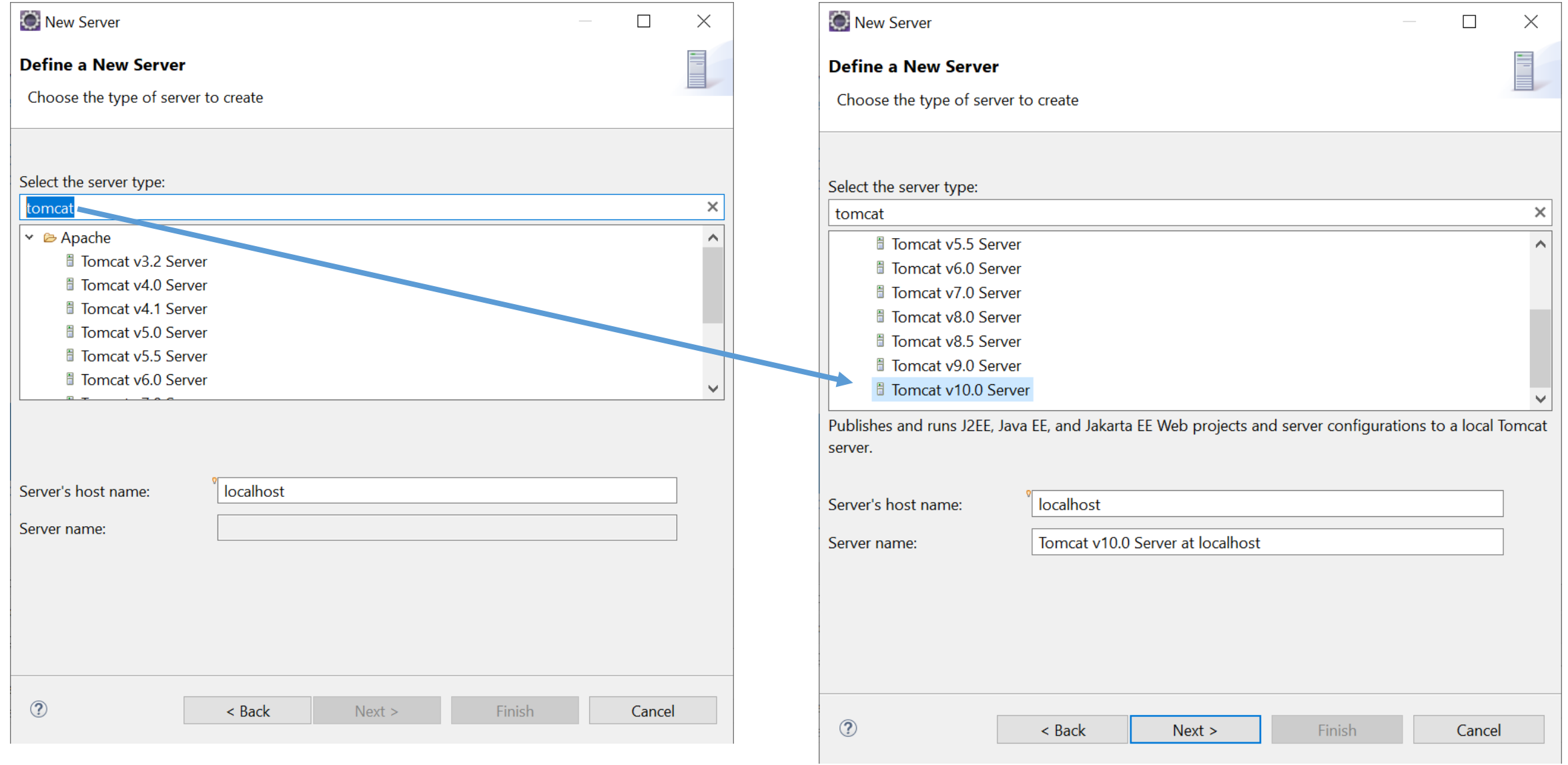

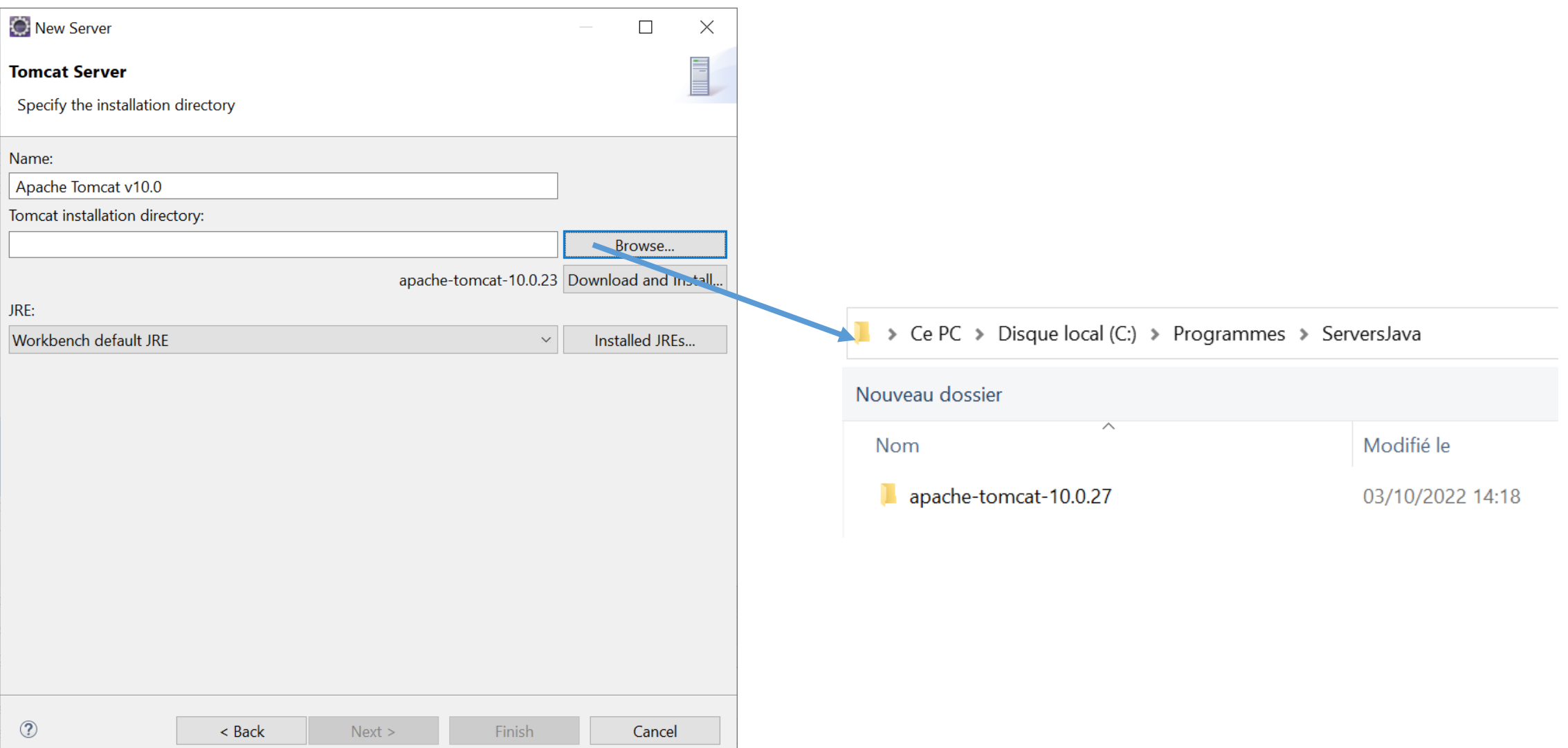

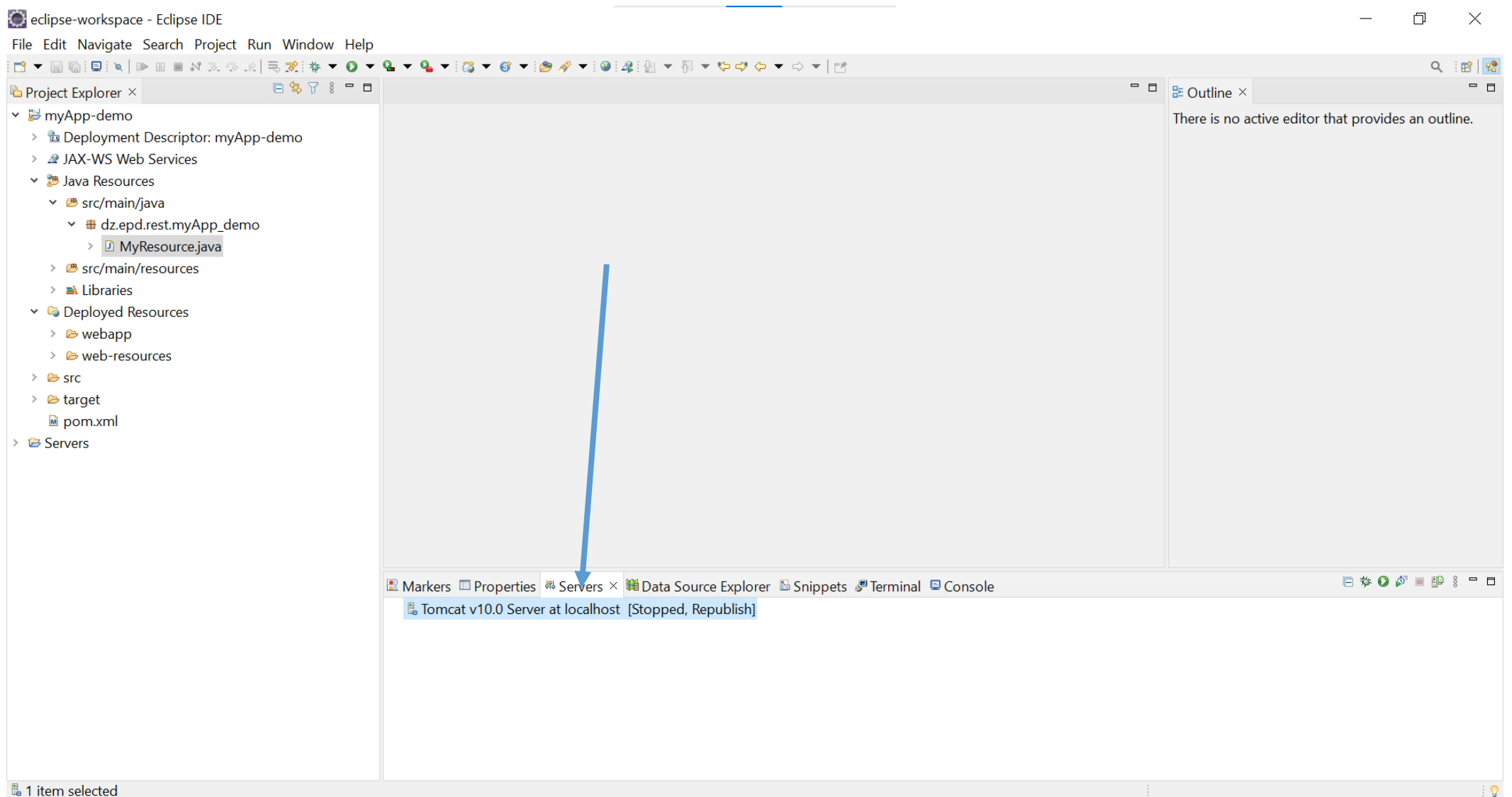

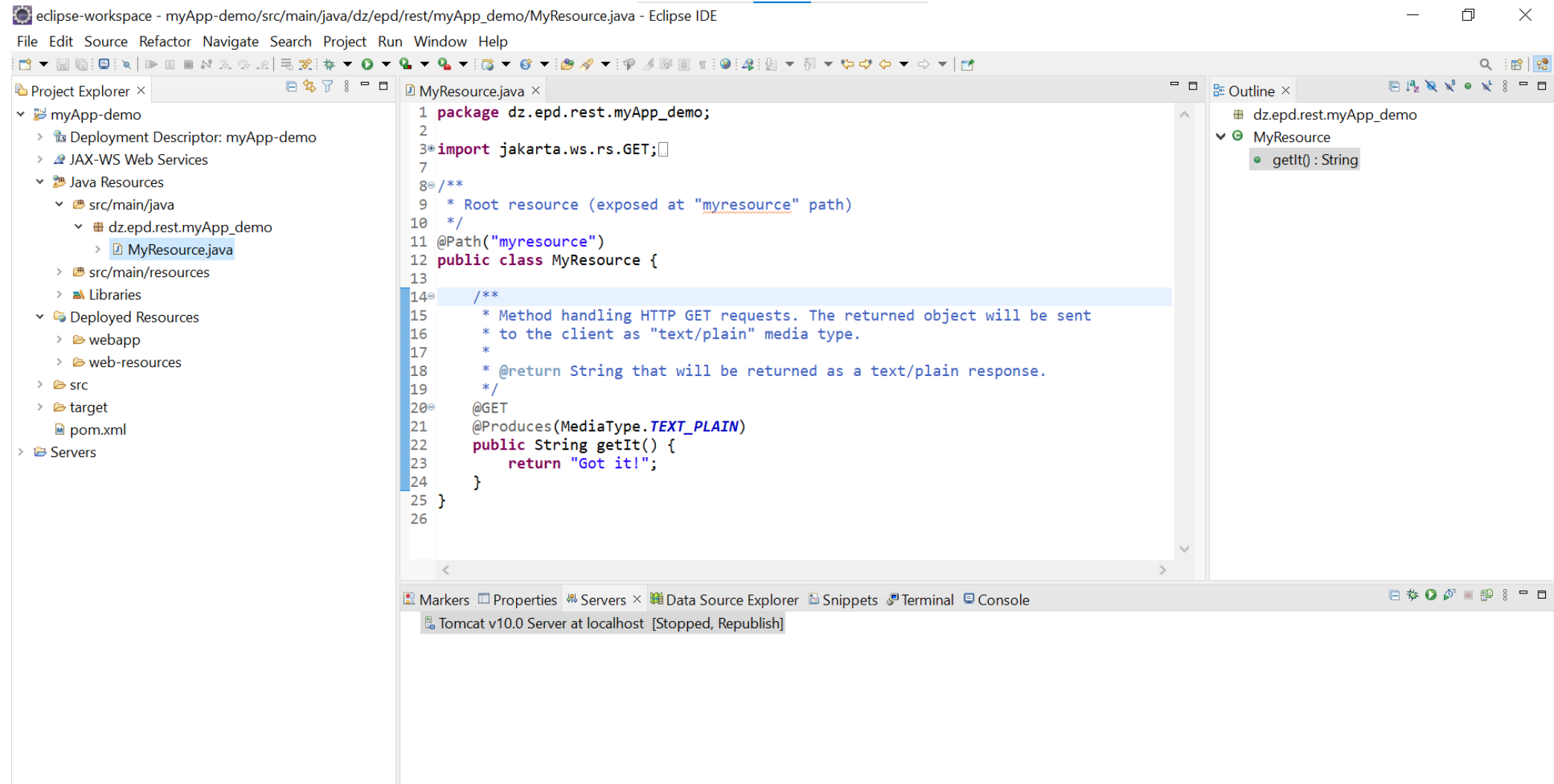

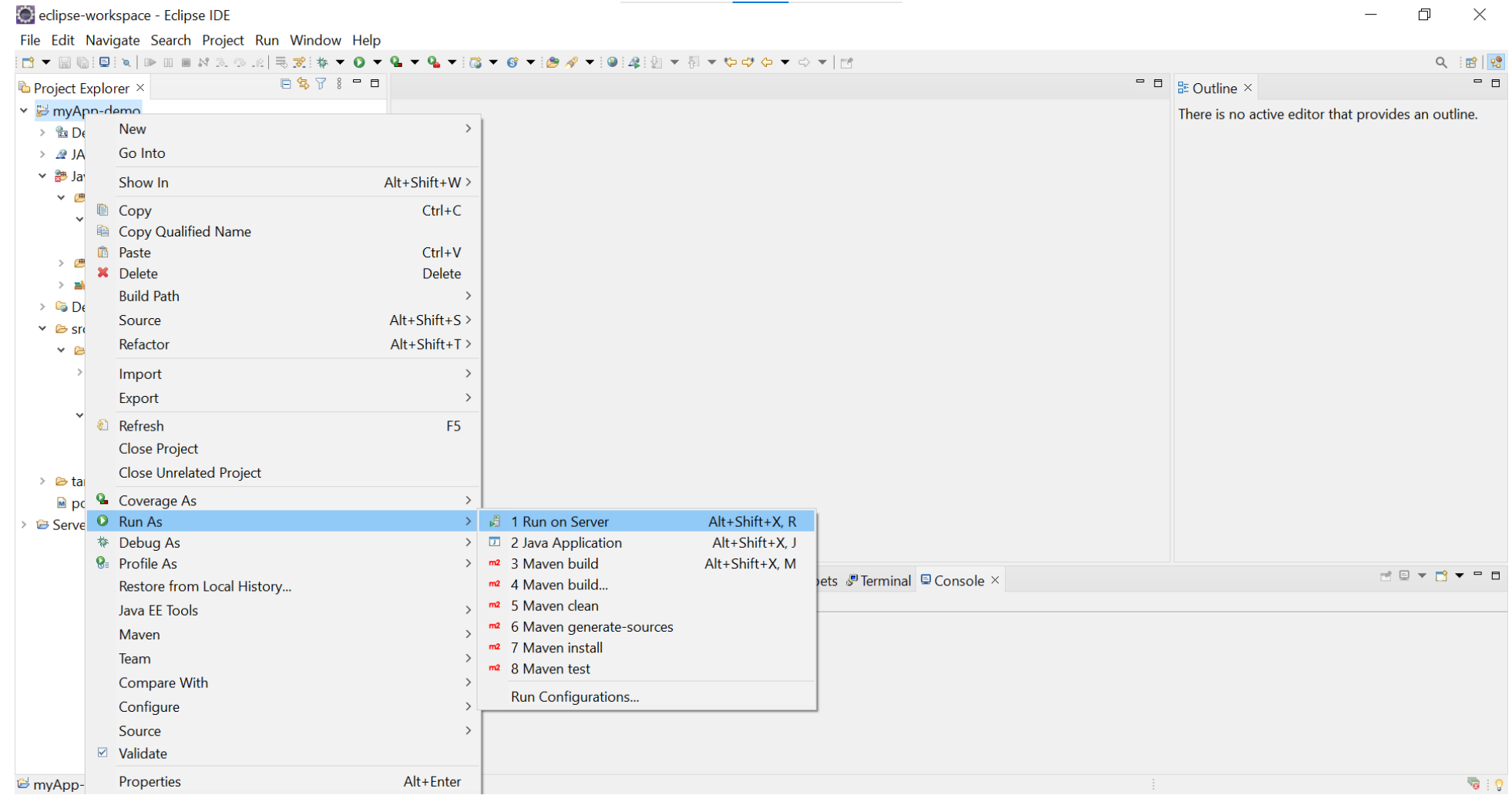

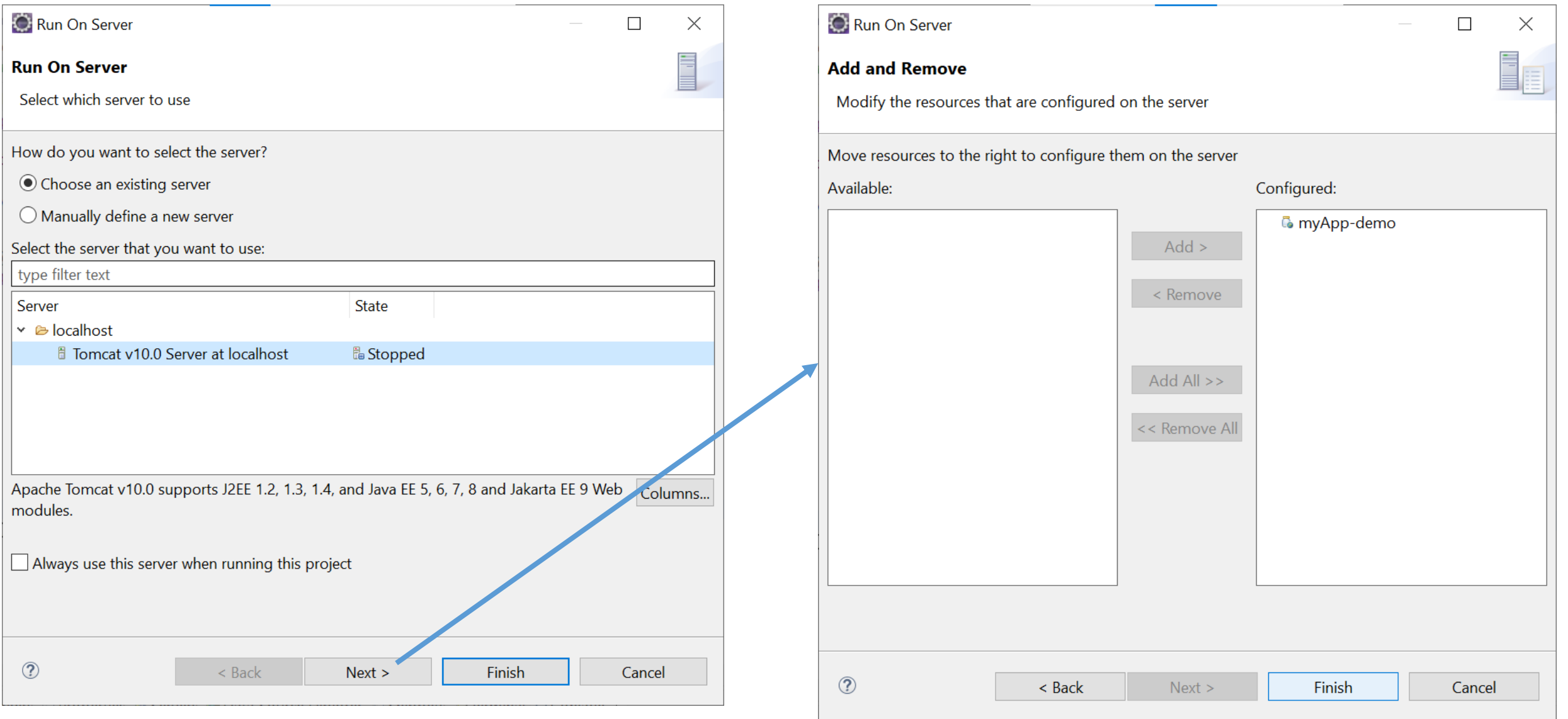

### **You can then access the methods of the WS**

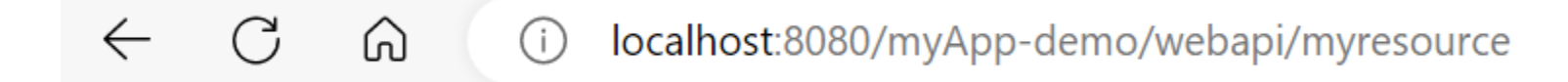

http://localhost:8080/myApp-demo/webapi**/myresource**

**D** MyResource.java  $\times$ 1 package dz.epd.rest.myApp\_demo;  $\overline{2}$ 3<sup>®</sup> import jakarta.ws.rs.GET;  $\overline{7}$  $80/$  \*\* \* Root resource (exposed at "myresource" path) 9  $*$  / 10 11 @Path("epd")< 12 public class MyResource {  $13$ 14⊜آ  $7***$ 15 \* Method handling HTTP GET requests. The returned object will be sent http://localhost:8080/myApp-demo/webapi/epd \* to the client as "text/plain" media type. 16 17  $\star$ \* @return String that will be returned as a text/plain response. 18 19  $*$  / ి20⊜ @GET 21 @Produces(MediaType.TEXT\_PLAIN) 22 public String getIt() { 23 return "Bonjour dans notre cours EPD!";  $\sqrt{24}$ D localhost:8080/myApp-demo/webapi/epd  $\mathcal{C}$  $\leftarrow$  $\rightarrow$  $\bigcirc$  $25<sup>1</sup>$ 

Bonjour dans notre cours EPD!

**Let's create a simple REST web service that consume a JSON file and return a JSON response**

**{"id":1, "name": "Ali", REST WS "age" : 24} {"name": "Ali", "age" : 24}** Client POST http://localhost:8080/myApp-demo/webapi/client Server **Request 1**

**{"id":2, "name": "Mohamed", REST WS "age" : 45} {"name": "Mohamed", "age" : 45}** Client POST http://localhost:8080/myApp-demo/webapi/client Server **Request 2**

**[ {"age":24,"id":1,"name":"Ali"}, REST WS {"age":45,"id":2,"name":"Mohamed"} ]** Client GET http://localhost:8080/myApp-demo/webapi/client Server **Request 3**

 $\bm{\varLambda} \bm{\varDelta}$ 

## uncomment this line in the pom.xml file

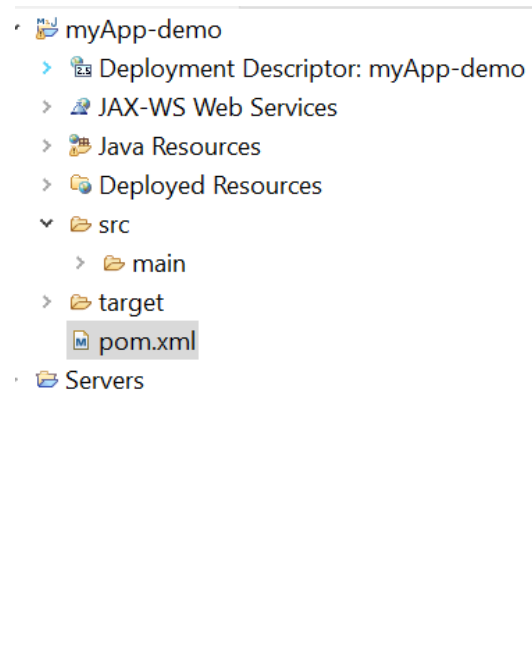

27

42 43 44

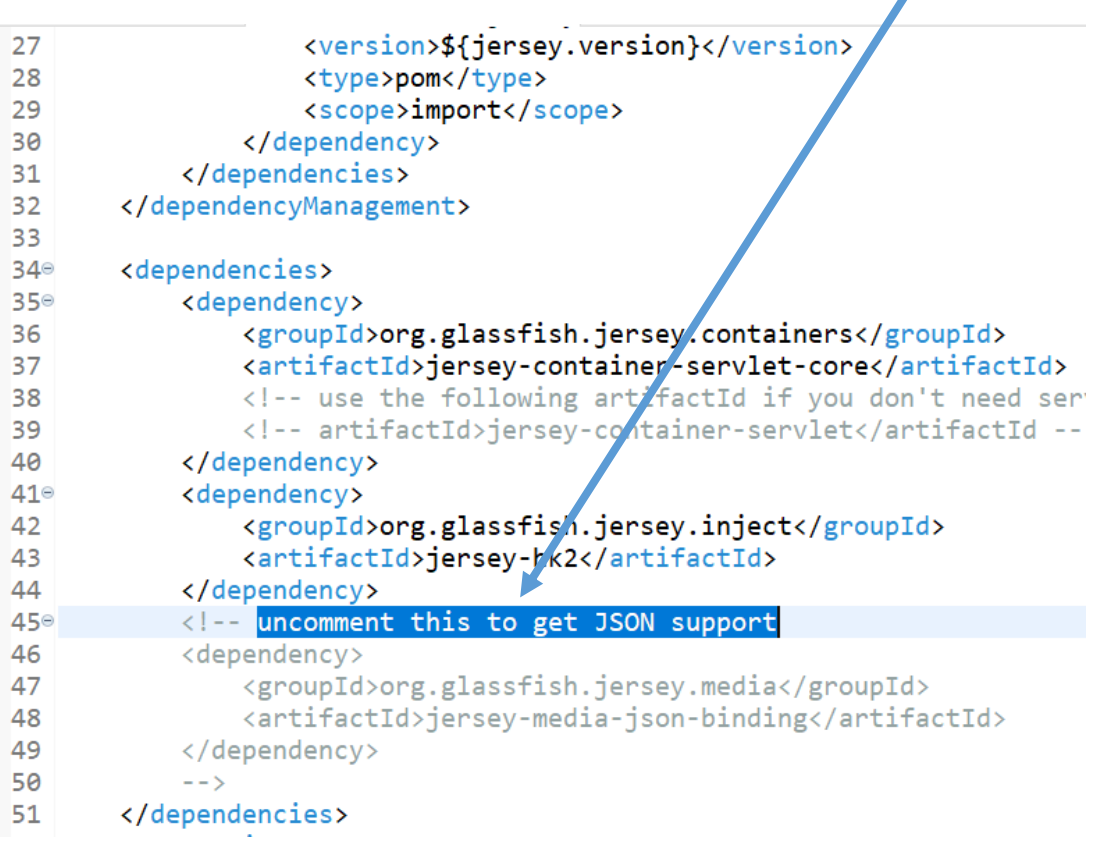

<groupId>org.glassfish.jersey.containers</groupId> <artifactId>jersey-container-servlet-core</artifactI

```
<!-- use the following artifactId if you don't need
   <!-- artifactId>jersey-container-servlet</artifactId
</dependency>
<dependency>
   <groupId>org.glassfish.jersey.inject</groupId>
   <artifactId>jersey-hk2</artifactId>
</dependency>
```
<dependency> <groupId>org.glassfish.jersey.media</groupId> <artifactId>jersey-media-json-binding</artifactId>  $\langle$ /dependency>

</dependencies>

<dependencies>

<dependency>

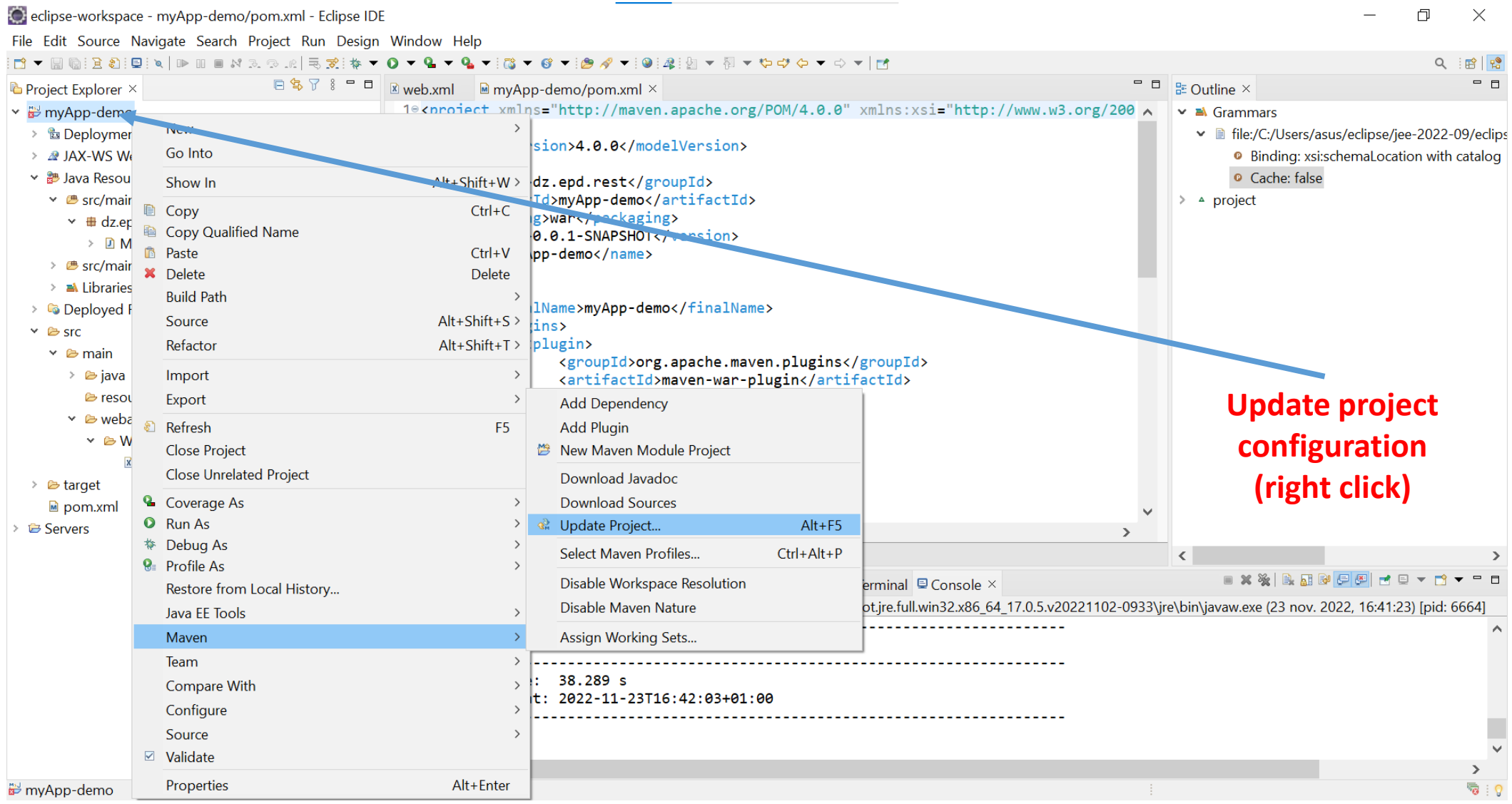

package dz.epd.rest.myApp\_demo;

public class Client { private int id; private String name; private int age; public Client() {}

public Client(String name, int age) { this.name  $=$  name; this.age  $=$  age;

} public int getId() { return id;

} public void setId(int id)  $\{$ this.id  $=$  id;

} public String getName() { return name;

} public void setName(String name) { this.name  $=$  name;

} public int getAge() { return age;

}

} public void setAge(int age) { this.age  $=$  age; }

**let's create two classes for our business logic (Client management)**

package dz.epd.rest.myApp\_demo;

import java.util.ArrayList;

public class ClientDAO {

}

}

}

static ArrayList<Client> clientList = new ArrayList<Client>(); static int id  $= 1$ ;

public static ArrayList<Client> getClientList() { return clientList;

public static void addClientToList(Client client) { client.setId(id);  $id++$ : clientList.add(client);

package dz.epd.rest.myApp\_demo;

```
import java
.util
.ArrayList
;
import jakarta.ws.rs.Consumes;
import jakarta.ws.rs.GET;
import jakarta.ws.rs.POST;
import jakarta.ws.rs.Path;
import jakarta.ws.rs.Produces;
import jakarta.ws.rs.core.MediaType;
```
@Path ("client" ) public class ClientRessource {

#### @GET

@Produces (MediaType .APPLICATION\_JSON ) public ArrayList<Client> getClients() { return ClientDAO.getClientList();

#### @POST

}

} }

@Consumes(MediaType.APPLICATION JSON) @Produces (MediaType .APPLICATION\_JSON ) public Client saveClient (Client clientObj ) { System.out.println("Client id = " + clientObj.getId()); System.out.println("Client name = " + clientObj.getName()); System.out.println("Client age = " + clientObj.getAge()); ClientDAO .addBusToList (clientObj); return clientObj ;

**Let's create a REST web service that allows to save a new client or retrieve the list of available clients**

@Produces = **Response**

**Request and response are JSON files**

@ Consumes = **Request**

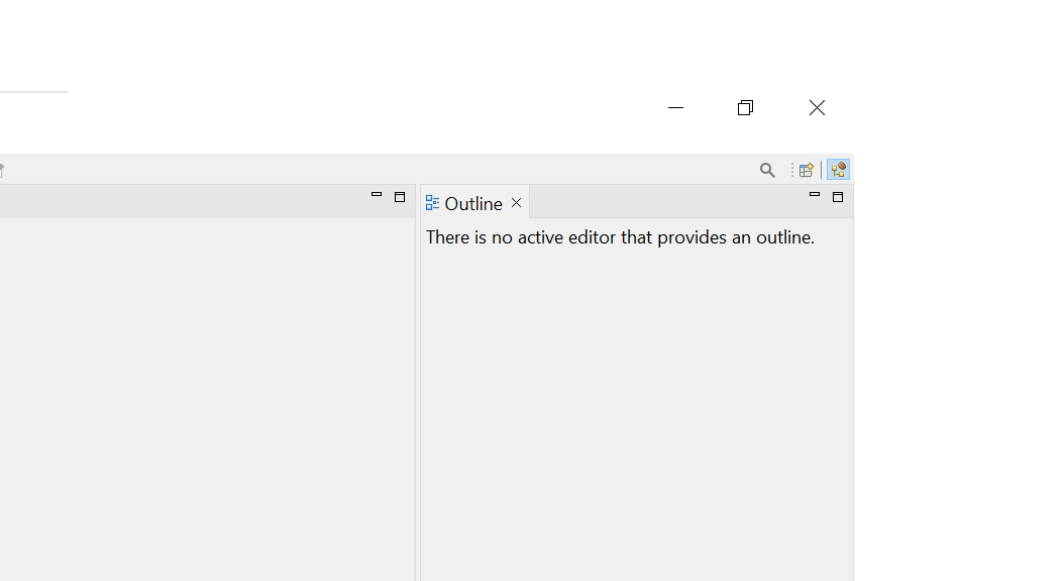

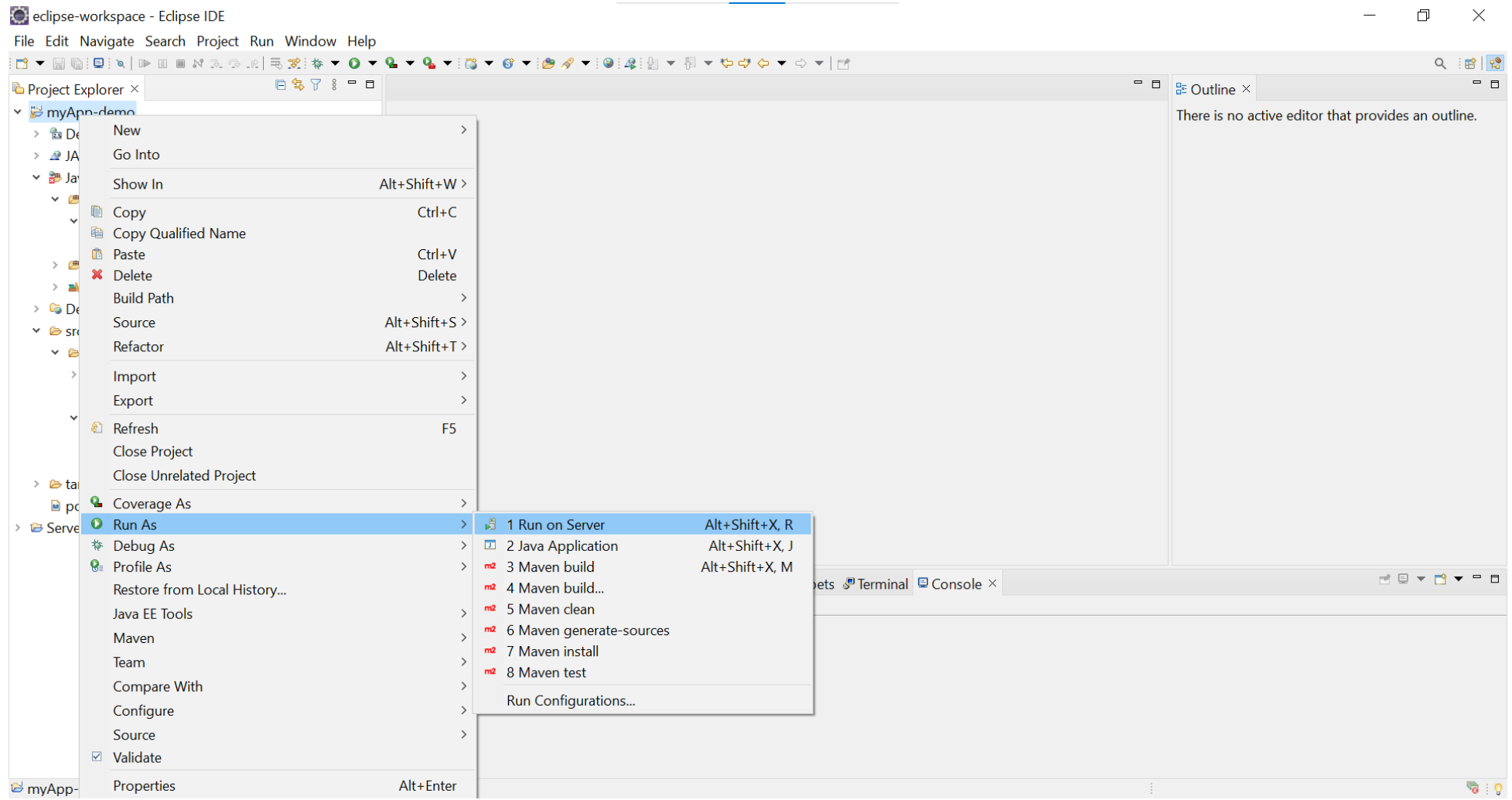

**Part 3** 

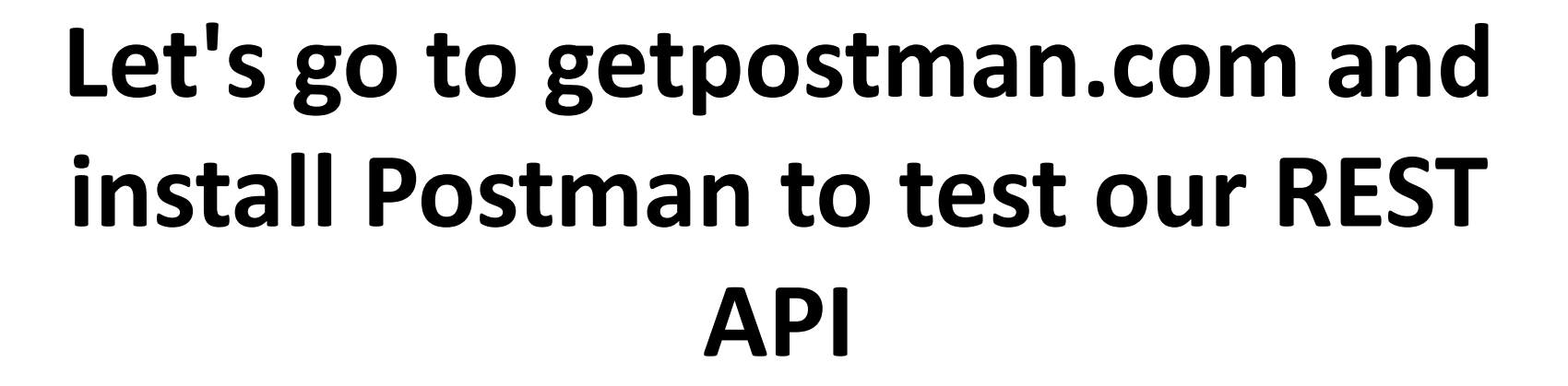

# The Postman app

Download the app to get started with the Postman API Platform.

Windows 64-bit

**https://www.postman.com/downloads/**

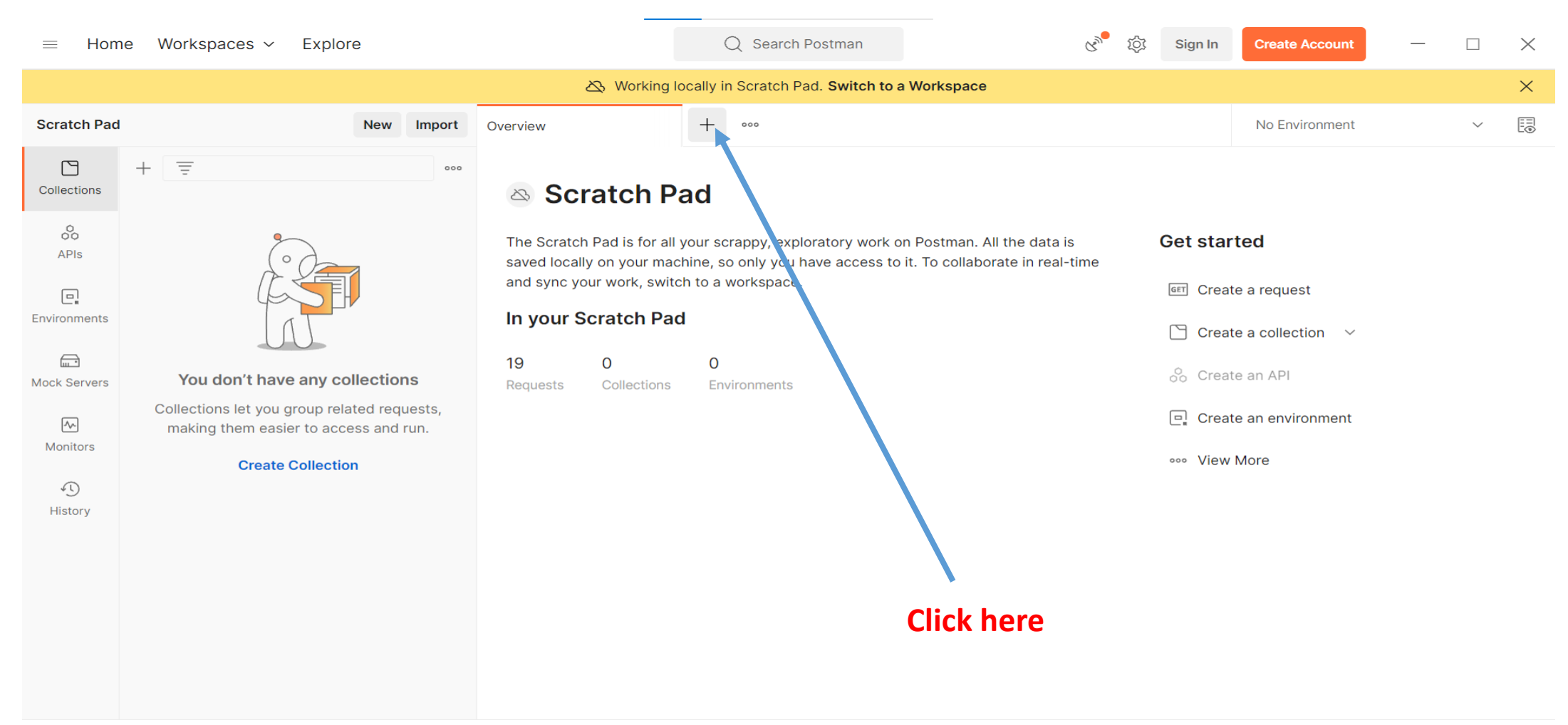

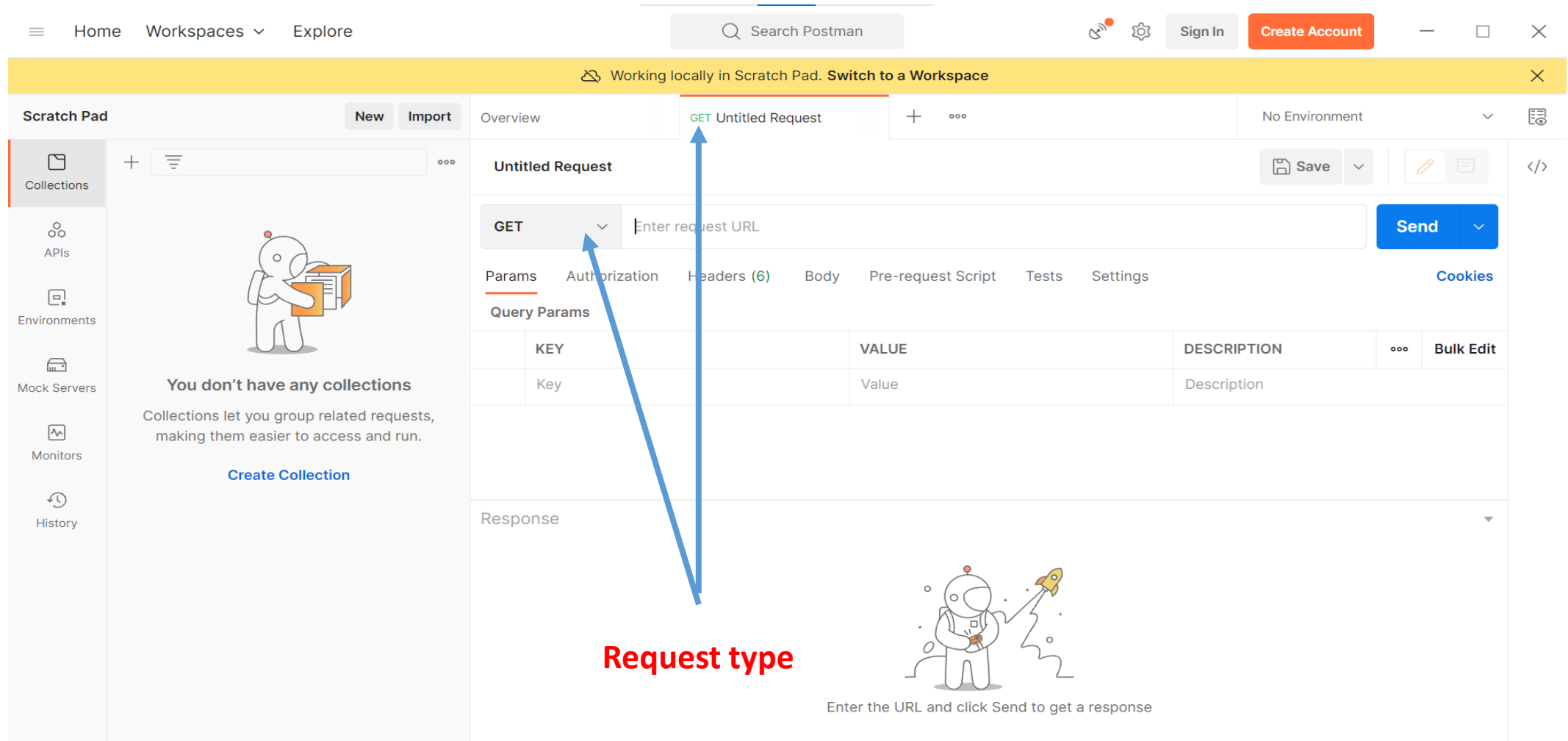

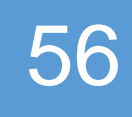

# First, we will send a POST request ...

**{"id":1, "name": "Ali", REST WS "age" : 24} {"name": "Ali", "Age" : 24}**

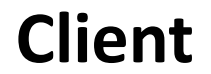

Client POST http://localhost:8080/myApp-demo/webapi/client Server

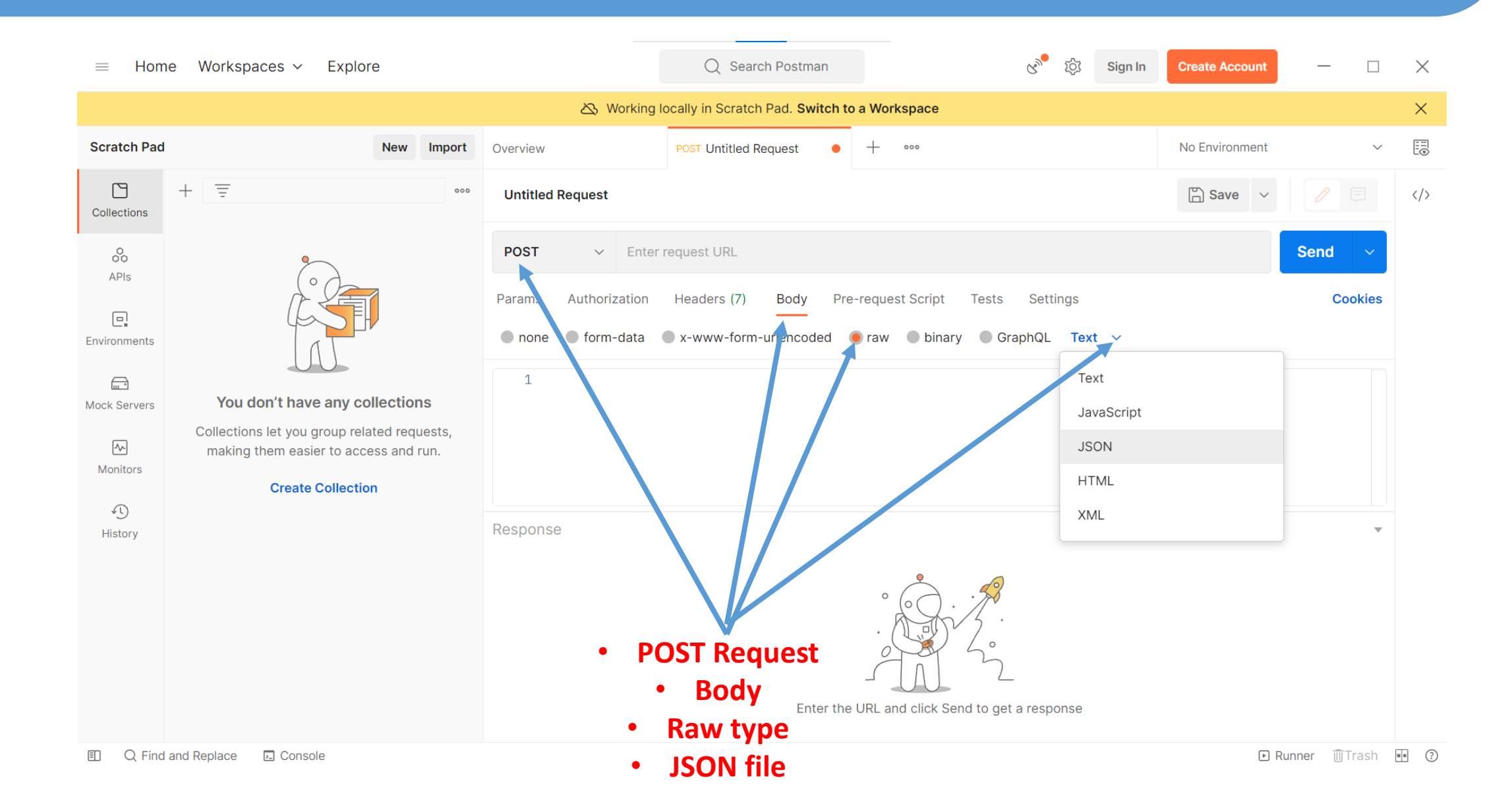

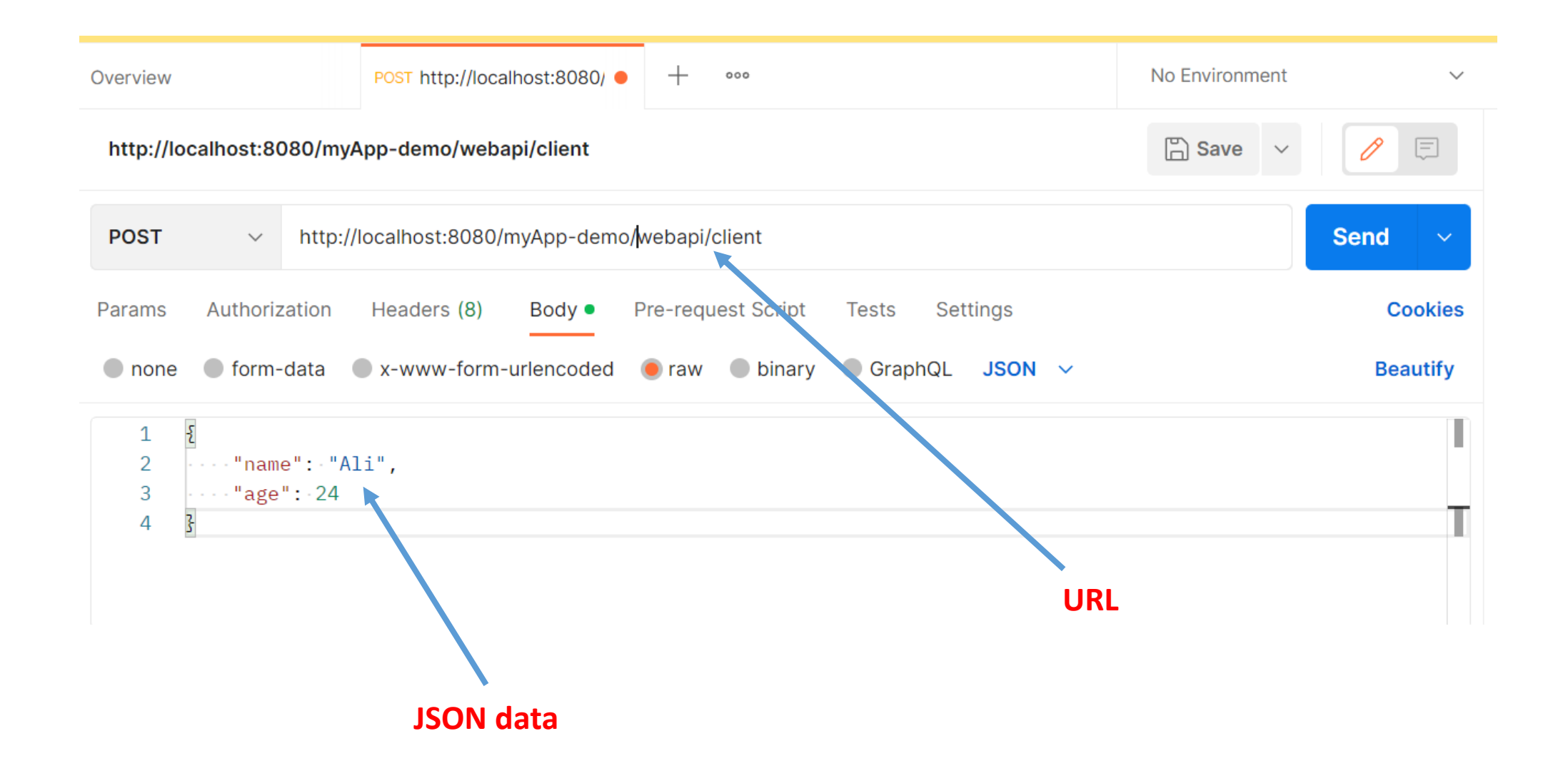

@Path("client") public class ClientRessource {

#### @GET

@Produces(MediaType.APPLICATION\_JSON) public ArrayList<Client> getClients() { return ClientDAO.getClientList();

#### }

#### @POST

@Consumes(MediaType.APPLICATION\_JSON) @Produces(MediaType.APPLICATION\_JSON) public Client saveClient(Client clientObj) { System.out.println("Client  $id = " +$ clientObj.getId()); System.out.println("Client name = " + clientObj.getName()); System.out.println("Client age  $=$  " + clientObj.getAge()); ClientDAO.addBusToList(clientObj); return clientObj; } }

#### **URL**

**http://localhost:8080/myApp-demo/webapi/client**

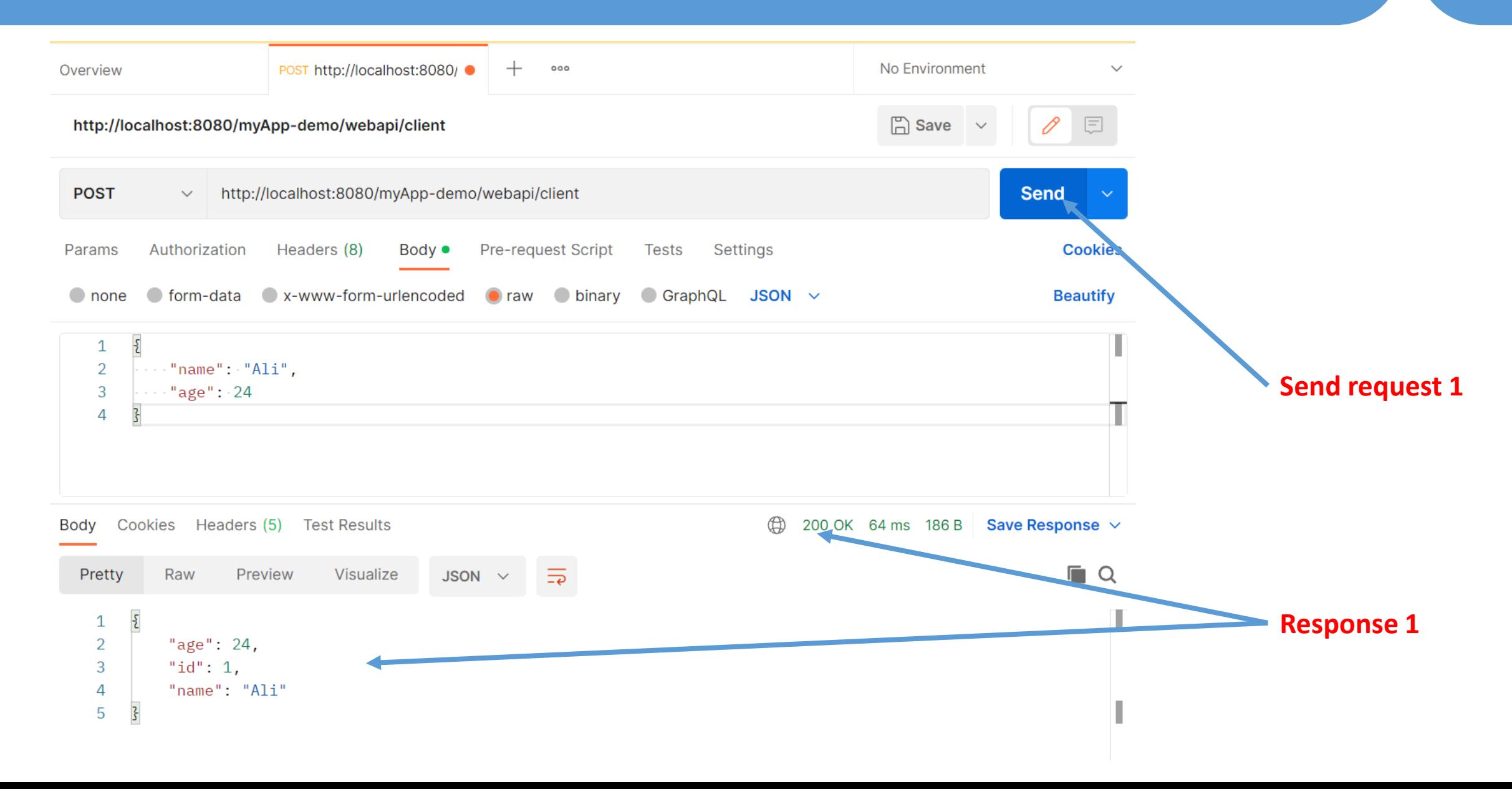

**POST**  $\vee$  http://localhost:8080/myApp-demo/webapi/client **Send** Authorization Headers (8) Pre-request Script Settings **Cookies** Params Body ● **Tests** O none O form-data O x-www-form-urlencoded O raw O binary O GraphQL JSON  $\vee$ **Beautify**  $\mathcal{E}_{\mathcal{L}}$  $\mathbf{1}$  $\overline{2}$ "name": "Mohamed",  $"age": 45$ 3  $\overline{\mathcal{S}}$  $\overline{4}$ **Send request 2** ⊕ 200 OK  $8 \text{ ms}$  190 B Save Response  $\sim$ Body Cookies Headers (5) Test Results Pretty Preview Visualize  $\overline{=}$  $\blacksquare$  Q Raw JSON  $\vee$  $\overline{\mathcal{E}}$  $\mathbf 1$  $\overline{2}$ "age":  $45,$ **Response 2**"id":  $2,$ 3  $\overline{4}$ "name": "Mohamed"  $\overline{\mathcal{E}}$ 5

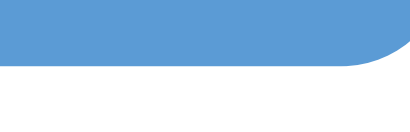

# **Next, we will send a GET request...**

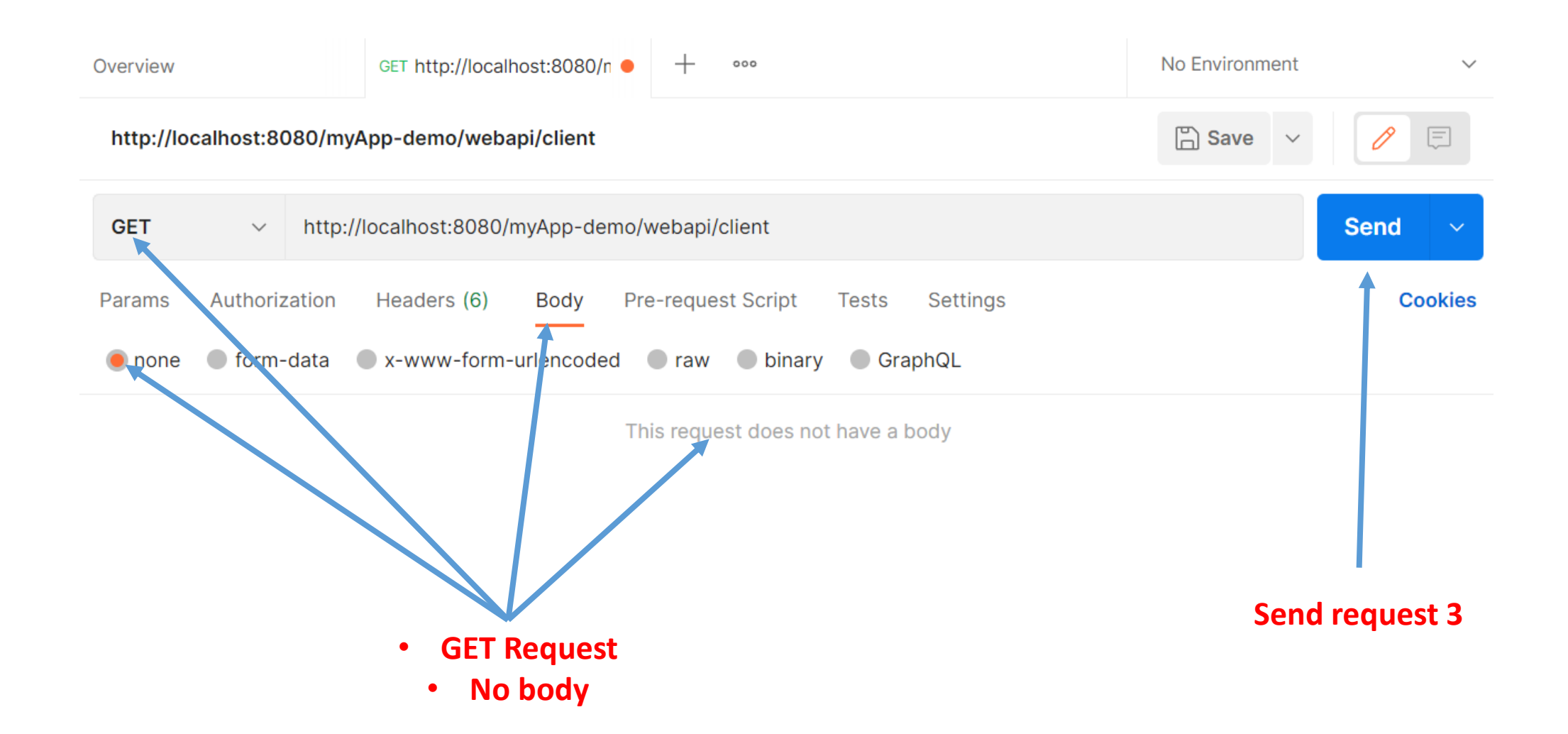

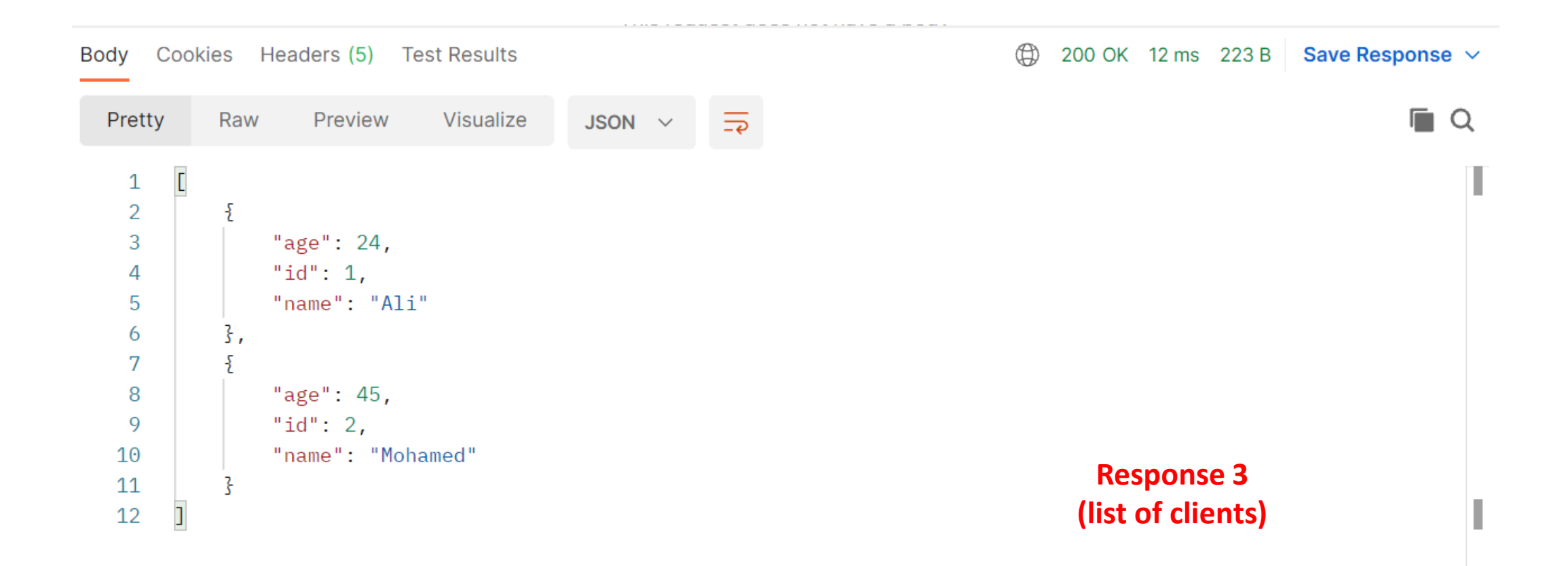

## **Documentation**

66

# **for more information …**

https://eclipse-ee4j.github.io/jersey.github.io/documentation/latest3x/jaxrs-resources.html